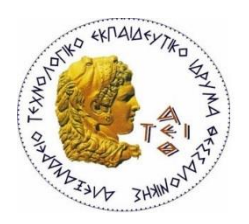

ΑΤΕΙ ΘΕΣΣΑΛΟΝΙΚΗΣ

ΣΧΟΛΗ ΤΕΧΝΟΛΟΓΙΚΩΝ ΕΦΑΡΜΟΓΩΝ

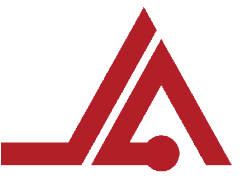

ΤΜΗΜΑ ΜΗΧΑΝΙΚΩΝ ΑΥΤΟΜΑΤΙΣΜΟΥ ΤΕ

ΠΤΥΧΙΑΚΗ ΕΡΓΑΣΙΑ

# ΑΝΑΠΤΥΞΗ ΒΑΣΗΣ ΔΕΔΟΜΕΝΩΝ ΚΑΤΑΓΡΑΦΗΣ ΕΞΟΠΛΙΣΜΟΥ ΤΟΥ ΤΜΗΜΑΤΟΣ ΑΥΤΟΜΑΤΙΣΜΟΥ

ΕΠΙΒΛΕΠΩΝ ΚΑΘΗΓΗΤΗΣ: ΚΙΖΗΡΟΓΛΟΥ ΜΙΧΑΛΗΣ ΣΠΟΥΔΑΣΤΕΣ: ΜΠΑΚΕΑΣ ΣΩΚΡΑΤΗΣ ΤΣΑΚΥΡΙΔΗΣ ΦΩΤΗΣ

# <span id="page-2-0"></span>Περιεχόμενα

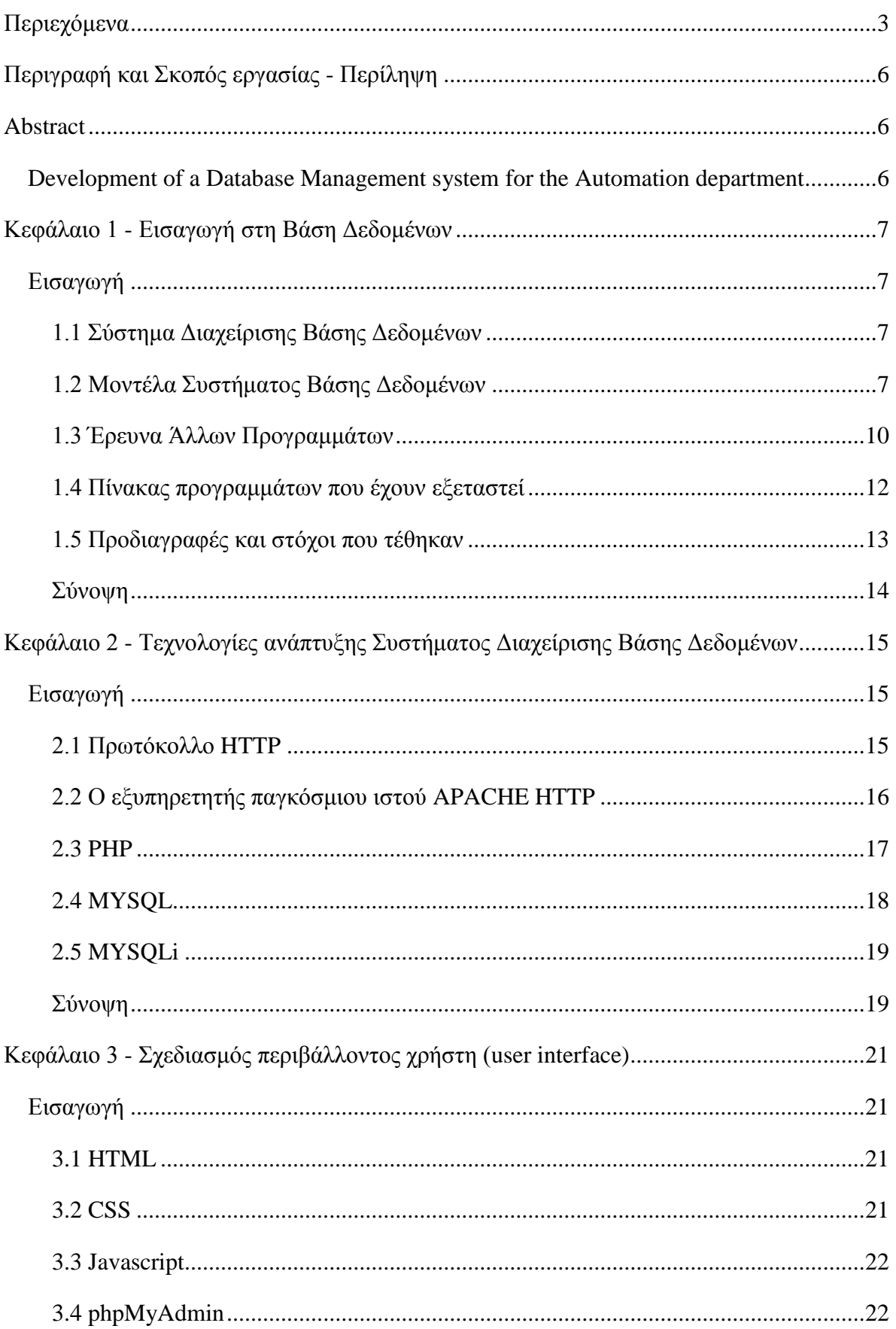

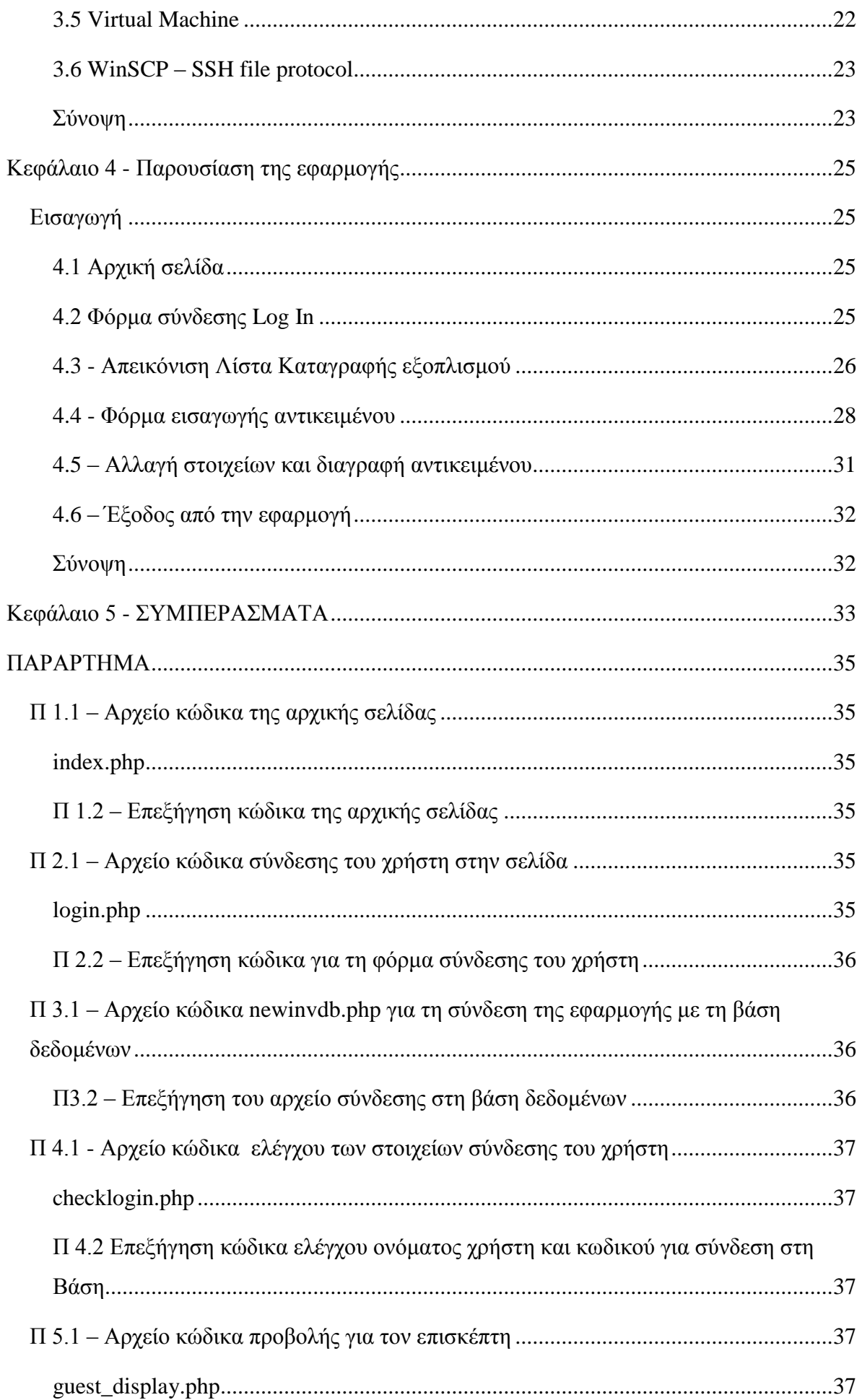

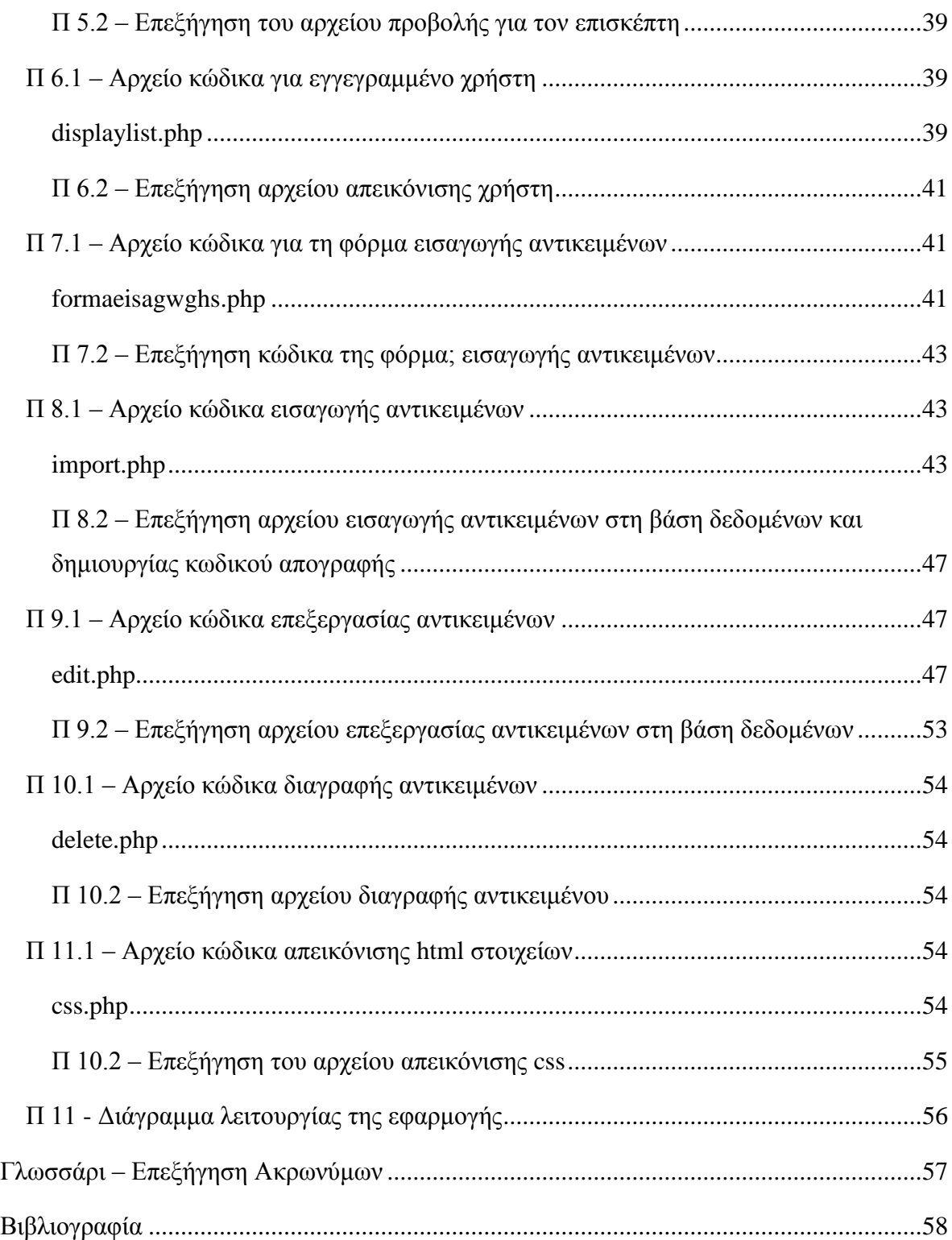

### <span id="page-5-0"></span>**Περιγραφή και Σκοπός εργασίας - Περίληψη**

Σκοπός και της εργασίας αυτής ,όπως λέει και ο τίτλος, είναι η δημιουργία ενός συστήματος διαχείρισης μίας βάσης δεδομένων έτσι ώστε να μπορεί να καταγραφεί ο εξοπλισμός όλων των εργαστηρίων του ΑΤΕΙ Θεσσαλονίκης .

Έπειτα από έρευνα και μελέτη που έγινε σε ανάλογα συστήματα τα οποία υπάρχουν ήδη στο εμπόριο καταγράψαμε τα αρνητικά σημεία τα οποία διαθέτουν. Έτσι λοιπόν καταλήξαμε σε κάποιες βασικές προδιαγραφές, τις οποίες πρέπει να διαθέτει το σύστημα έτσι ώστε να είναι λειτουργικό προς τον χρήστη . Βασική προϋπόθεση για την κατασκευή τους συστήματος είναι να είναι δωρεάν, να μπορεί να έχει πρόσβαση ο χρήστης μέσα από τον υπολογιστή του ,διαθέτοντας μια απλή σύνδεση στο Internet , και επίσης χωρίς την εγκατάσταση κάποιου επιπλέον προγράμματος .

Με βάση αυτές τις προϋποθέσεις λοιπόν καταλήξαμε στη δημιουργία μίας ιστοσελίδας από την οποία ο χρήστης θα μπορεί να καταχωρεί, να ενημερώνει και να διαχειρίζεται ανά πάσα στιγμή τη βάση δεδομένων. Σε αυτό το σημείο έγινε μία έρευνα για τις διαθέσιμες τεχνολογίες που υπάρχουν καθώς και για το ποια θα ήταν προτιμότερο να χρησιμοποιήσουμε για την υλοποίηση της εργασίας.

Γι' αυτό το λόγο καταλήξαμε στο να δημιουργήσουμε και να "ανεβάσουμε" την ιστοσελίδα σε έναν Apache Web Server (διακομιστής σελίδων) και με τη χρήση της PHP (γλώσσα προγραμματισμού) και HTML, να διαχειριζόμαστε μία σχεσιακή βάση δεδομένων MySQL. Στο σύστημα αυτό η PHP και η MySQL είναι ο μεσάζοντας ανάμεσα στον χρήστη και στην ιστοσελίδα που βοηθά στο να πάρει ο χρήστης τα αποτελέσματα που επιθυμεί έπειτα από την επεξεργασία των δεδομένων .

#### <span id="page-5-1"></span>**Abstract**

#### <span id="page-5-2"></span>**Development of a Database Management system for the Automation**

#### **department**

The aim of the present thesis is to create a Database Management System (DBMS) so that the equipment of all laboratories of the ATEI of Thessaloniki's can be recorded.

After research and study conducted on similar systems that are already on the market, we have recorded the negative points they have and so we ended up with some basic specifications that our system must have in order to be user-friendly. A basic prerequisite for our the system is that it is free of charge, that the user can access it through his computer using a simple Internet connection, and last but not least without installing any additional software.

Based on these conditions, we ended up creating a website from which the user can record, update and manage the database at any time. There had been also a research to different programming languages and software's in order to end up to the ones we would prefer to use to implement the work.

For all the reasons mentioned above we ended up creating and uploading a web site to an Apache Web Server and with the use of PHP (programming language) and HTML to manage a MySQL relational database. In this database management system, PHP and MySQL are the interface between the user and the web page that helps the user get the results he wants after processing the data.

## <span id="page-6-0"></span>**Κεφάλαιο 1 - Εισαγωγή στη Βάση Δεδομένων**

## <span id="page-6-1"></span>**Εισαγωγή**

Ο άνθρωπος με την πάροδο των χρόνων στην προσπάθειά του να είναι αποδοτικός και ανταγωνιστικός στην καθημερινότητα του, έχει αναγάγει την "πληροφορία", αλλά και την επεξεργασία της , σε ένα πολύ χρήσιμο γι' αυτόν εργαλείο. Οι Βάσεις Δεδομένων είναι ένα σύνολο αποθηκευμένων δεδομένων και πληροφοριών όπου με την κατάλληλη οργάνωση και στη συνέχεια ανάλυσή - επεξεργασία τους τους μπορούμε να βγάλουμε κάποια συμπεράσματα τα οποία είναι χρήσιμα για την καθημερινότητά μας.

Γενικότερα θα μπορούσαμε να πούμε ότι :

- Δεδομένα: Είναι ένα σύνολο αριθμών , γραμμάτων ,συμβόλων κ.ά. όπου μέσα από την σωστή οργάνωσή τους και ανάλυση μπορούμε να καταλήξουμε σε κάποιο νόημα.
- Πληροφορία: Είναι η ερμηνεία που προκύπτει από ένα σύνολο δεδομένων, όπου με την επεξεργασία τους καταλήγουμε σε ένα λογικό συμπέρασμα

## <span id="page-6-2"></span>**1.1 Σύστημα Διαχείρισης Βάσης Δεδομένων**

Όπως αναφέραμε και προηγουμένως η Βάση Δεδομένων είναι ένα σύνολο αποθηκευμένων δεδομένων με οργανωμένο τρόπο έτσι ώστε με την κατάλληλη επεξεργασία ο χρήστης να μπορεί να αντλεί τις πληροφορίες που χρειάζεται. Ένα Σύστημα Διαχείρισης Βάσης Δεδομένων είναι ένα λογισμικό το οποίο διαχειρίζεται τα αρχεία των δεδομένων και μεσολαβεί ανάμεσα στον χρήστη και στη Βάση Δεδομένων. Αποτελείται από προγράμματα και εφαρμογές που στόχο έχουν τη δημιουργία (Create), ανάγνωση (Read), ενημέρωση (Update) και διαγραφή (Delete) στοιχείων από τη βάση έτσι ώστε ο χρήστης να πάρει τις πληροφορίες που χρειάζεται. Έχει τη δυνατότητα να χρησιμοποιείται από πολλούς χρήστες παράλληλα αφού μπορεί να είναι εγκαταστημένο σε ένα έναν υπολογιστή ή ακόμα και σε ένα δίκτυο υπολογιστών [\[1\]](#page-57-1) .

Πιο συγκεκριμένα ένα σύστημα διαχείρισης βάσης δεδομένων αποτελείται από :

- 1. Το hardware που είναι οι υπολογιστές , σκληροί δίσκοι, περιφερειακά μηχανήματα που χρησιμοποιούμε.
- 2. Το λογισμικό (software) που είναι τα προγράμματα που διαχειρίζονται τη βάση δεδομένων και αποτελεί τον μεσάζοντα ανάμεσα στη βάση και στον χρήστη .
- 3. Τη βάση δεδομένων που έχει αποθηκευμένα όλα τα αρχεία και τα δεδομένα που χρειάζεται ο χρήστης έτσι ώστε να βγάλει τα ανάλογα συμπεράσματα .
- 4. Έναν υπερχρήστη (superuser) , όπου έχει τη δυνατότητα να εισάγει, να ενημερώνει και να διαγράφει δεδομένα στη βάση.
- 5. Τον απλό χρήστη όπου μπορεί να βλέπει και να χρησιμοποιεί ένα κομμάτι της βάσης, χωρίς να έχει πολλές φορές δικαίωμα να επέμβει πάνω σε αυτήν.

## <span id="page-6-3"></span>**1.2 Μοντέλα Συστήματος Βάσης Δεδομένων**

Μέσα σε μια Βάση δεδομένων πολλές φορές για τη διευκόλυνσή μας τα στοιχεία τα χωρίζουμε σε οντότητες (entitites). Όπου οντότητες μπορεί να είναι ένα άτομο, ένα αντικείμενο ή μια ομάδα πραγμάτων που συγκεντρώνει κάποια χαρακτηριστικά . Έπειτα από τις συσχετίσεις (relations) που δημιουργούνται ανάμεσα στις οντότητες μια

βάσης μπορούμε να αντλήσουμε τα συμπεράσματα που χρειαζόμαστε. [\[1\]](#page-57-2) ( Μανωλόπουλος και Παπαδόπουλος,2006 )

Σύμφωνα με τα παραπάνω και για τη διευκόλυνσή μας δημιουργήθηκαν κάποια μοντέλα Βάσης Δεδομένων τα οποία στηρίζονται στις συσχετίσεις που έχουν μεταξύ τους οι οντότητες. Τα μοντέλα που έχουν επικρατήσει είναι :

• Το Ιεραρχικό Μοντέλο: Έχει μια δομή που θυμίζει αρκετά δέντρο. Οι οντότητες κατατάσσονται σε επίπεδα ιεραρχίας και οι μεταξύ τους συσχετίσεις μοιάζουν με κλαδιά δέντρου. Η γενική μορφή του παρουσιάζεται στο Σχήμα 1.1.

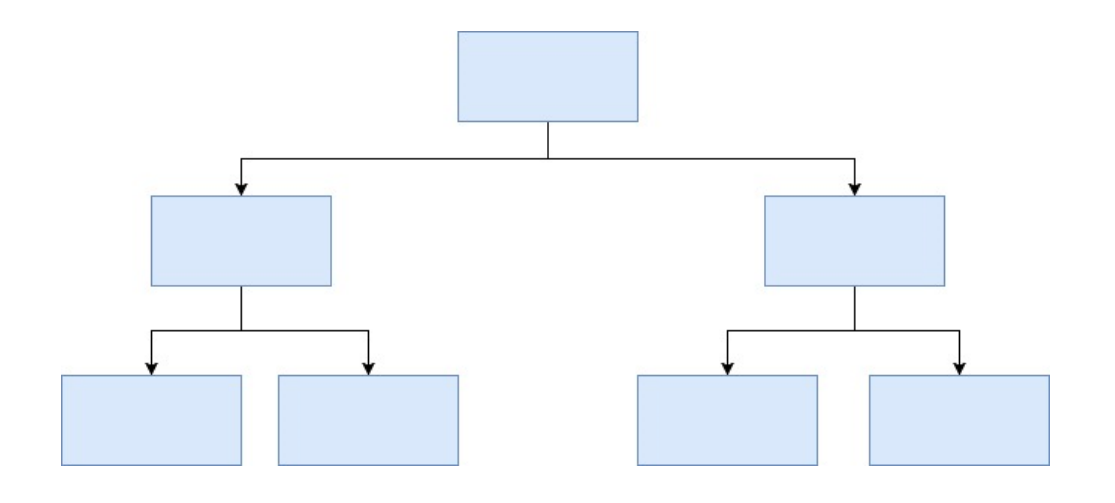

*Σχήμα 1.1: Παράδειγμα ιεραρχικού μοντέλου βάσης δεδομένων*

• Το Δικτυωτό Μοντέλο : Οι οντότητες κατατάσσονται σε ένα επίπεδο ιεραρχίας και κάθε μία σχετίζεται με πολλά στοιχεία είτε σε ανώτερο είτε σε κατώτερο επίπεδο. Η γενική μορφή του δικτυωτού μοντέλου παρουσιάζεται στο Σχήμα 1.2.

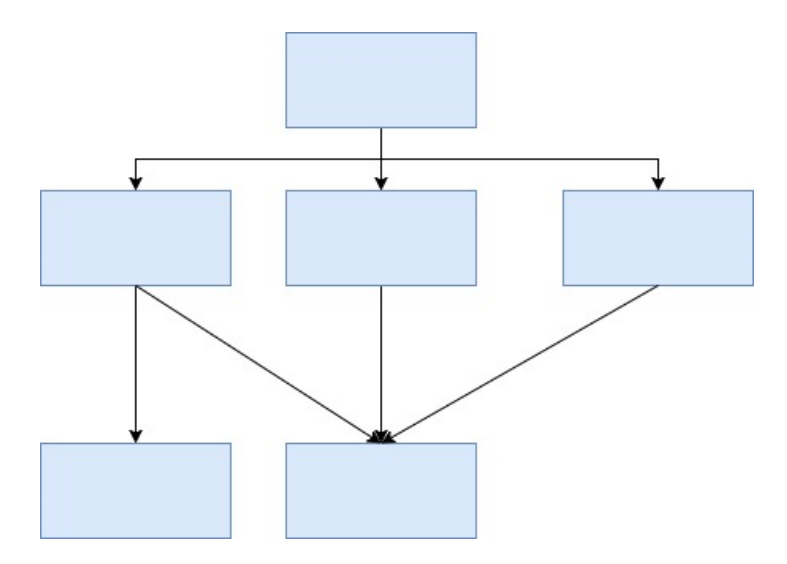

*Σχήμα 1.2: Παράδειγμα δικτυωτού μοντέλου βάσης δεδομένων*

• Το Σχεσιακό Μοντέλο: Είναι το μοντέλο που έχει επικρατήσει και είναι πιο εύκολο να βγάλουμε τα συμπεράσματα που επιθυμούμε. Η απεικόνιση των οντοτήτων, όπως φαίνεται στο Σχήμα 1:3, γίνεται με τη μορφή πινάκων οι οποίοι συνδέονται μεταξύ τους μέσω σχέσεων.

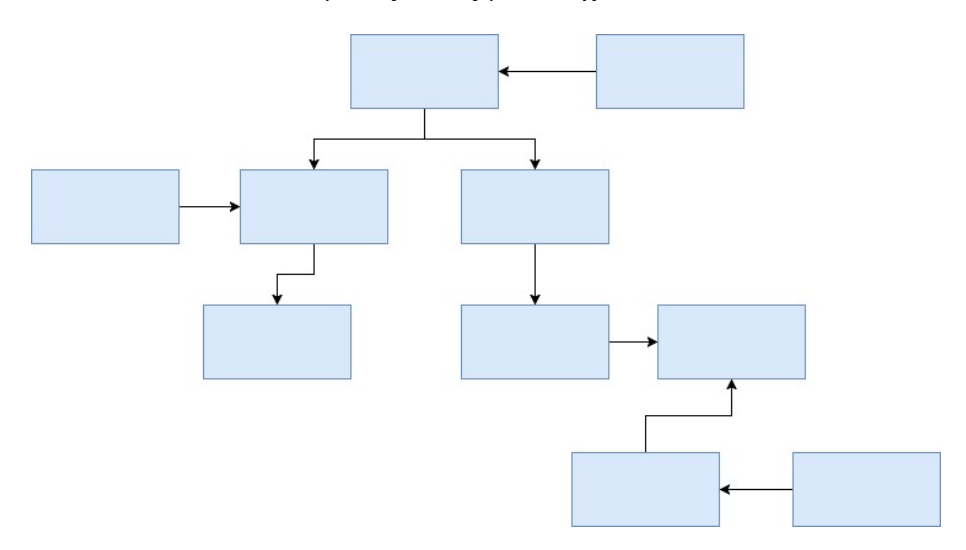

*Σχήμα 1.3: Παράδειγμα σχεσιακού μοντέλου βάσης δεδομένων*

Οι σχέσεις που αναπτύσσονται σε ένα Σχεσιακό Μοντέλο ανάμεσα στις οντότητες και είναι σημαντικό να αναφέρουμε, είναι οι εξής :

1. Ένα προς ένα (1:1 ή One to One) : Όπου ένα χαρακτηριστικό μίας οντότητας συνδέεται με ένα και μόνο χαρακτηριστικό μιας άλλης οντότητας όπως φαίνεται και στο Σχήμα 1:4.

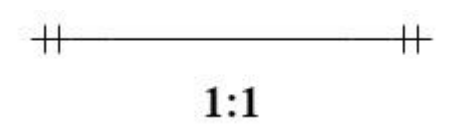

*Σχήμα 1.4: Παράδειγμα σχέσης ένα προς ένα ανάμεσα σε δύο οντότητες*

2. Ένα προς πολλά (1:Μ ή one to Many) ή πολλά προς ένα (Μ:1 ή Many to one): Εδώ, όπως παρουσιάζεται στο Σχήμα 1:5, ένα χαρακτηριστικό μίας οντότητας μπορεί να συνδέεται με πολλά χαρακτηριστικά μιας άλλης οντότητας αλλά τα χαρακτηριστικά της δεύτερης συνδέονται με ένα και μόνο χαρακτηριστικό της πρώτης.

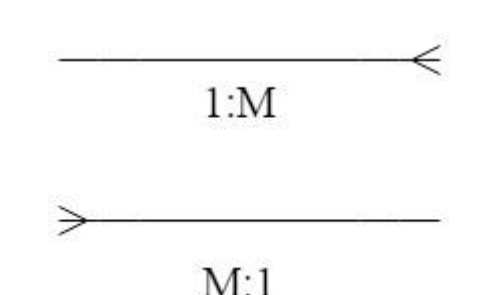

*Σχήμα 1.5: Παράδειγμα σχέσης ένα προς πολλά (many),και αντίθετα, ανάμεσα σε δύο οντότητες*

3. Πολλά προς Πολλά (Μ:Μ ή Many to Many) : Όπως βλέπουμε και στο Σχήμα 1:6 τα χαρακτηριστικά μίας οντότητας μπορούν να συνδέονται με πολλά χαρακτηριστικά μιας άλλης οντότητας. Αλλά και τα χαρακτηριστικά της δεύτερης συνδέονται με πολλά χαρακτηριστικά της πρώτης.

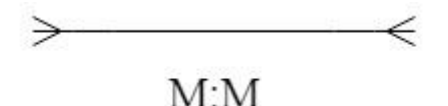

*Σχήμα 1.6: Παράδειγμα σχέσης πολλά προς πολλά (many to manty) ανάμεσα σε δύο οντότητες*

#### <span id="page-9-0"></span>**1.3 Έρευνα Άλλων Προγραμμάτων 1) iMagic Inventory**

Το iMagic Inventory είναι ένα πρόγραμμα καταγραφής εξοπλισμού και πελατολογίου με δυνατότητα έκδοσης τιμολογίων. Αν και έχει αρκετές δυνατότητες επιπλέον από αυτές που χρειαζόμαστε δυστυχώς δεν καταφέραμε να το δουλέψουμε, επειδή δεν ήταν σταθερό και σε κάθε δοκιμή που κάναμε έκλεινε από μόνο του.

#### **2) FILE MAKER PRO 12**

Το FILE MAKER PRO 12 αν και σταθερό και αρκετά εύκολο στη χρήση του, έχει επίσης πολλές δυνατότητες οι οποίες δεν μας χρειάζονται και επίσης είναι αρκετά ακριβό σε σχέση με τα υπόλοιπα προγράμματα που δοκιμάσαμε.

#### **3) Dhanalak Multi Branch Inventory**

Το Dhanalak Multi Branch Inventory είναι το μοναδικό open-source πρόγραμμα που βρήκαμε και αρκετά φθηνό για αγορά. Δυστυχώς όμως δεν είναι φιλικό για ένα χρήστη ο οποίος δεν έχει εμπειρία σε τέτοια προγράμματα και θα χρειαστεί ένα διάστημα προσαρμογής για να το μάθει και να αρχίσει να το χρησιμοποιεί.

#### **4) Chronos eStockCard**

Το Chronos eStockCard έχει ένα πάρα πολύ φιλικό και εντυπωσιακό user interface αλλά είναι λίγο πιο βαρύ σε απαιτήσεις από τα υπόλοιπα προγράμματα της λίστας. Έχει αρκετές δυνατότητες (που οι περισσότερες δεν είναι χρήσιμες σε εμάς, για τον σκοπό που θέλουμε) και η δωρεάν έκδοση του είναι για περιορισμένο αριθμό καταγραφών.

#### **5) BS1 Accounting**

Το BS1 Accounting είναι ένα εξαιρετικά ελαφρύ σε κατανάλωση πόρων πρόγραμμα με όχι και τόσο εντυπωσιακό user interface, χωρίς όμως αυτό να σημαίνει ότι είναι και δύσχρηστο. Επίσης είναι το μοναδικό από τα λίγα προγράμματα που είναι δωρεάν.

#### **6) Inventory Organizer Deluxe**

Το Inventory Organizer Deluxe έχει έτοιμες φόρμες για καταγραφή εξοπλισμού, μια από τις οποίες ήταν και αυτό που θέλαμε για την καταγραφή του δικού μας εξοπλισμού. Με εξαίρεση την κατανάλωση πόρων, στην οποία είδαμε υψηλή χρήση επεξεργαστικής ισχύος, σε σχέση με τις υπόλοιπες εφαρμογές δεν παρατηρήσαμε κάποιο άλλο αρνητικό για όσο το δοκιμάσαμε.

#### **7) ABC Inventory**

Το ABC Inventory είναι ένα πρόγραμμα καταγραφής όλων των απαραίτητων στοιχείων που χρειάζεται μια επιχείρηση. Είναι βασισμένο στην Access πράγμα που σημαίνει ότι οποιοσδήποτε χρήστης είναι εξοικειωμένος με τα Office γενικότερα δεν θα του πάρει χρόνο να το συνηθίσει. Θετικό του προγράμματος είναι ότι μπορεί να το αποκτήσει κάποιος εντελώς δωρεάν…

#### **8) InFlow Inventory**

Το InFlow Inventory είναι ένα πρόγραμμα πολύ φιλικό και εύχρηστο. Έχει όλα τις απαραίτητες επιλογές για μια επιχείρηση όπως: προμηθευτές ,δελτία παραγγελίας, δελτία καταγραφής εξοπλισμού, πελατολόγιο κ.α. . Είναι ένα από τα λίγα προγράμματα που διατίθεται δωρεάν ενώ είναι και από τα λίγα που είναι διαθέσιμο σε παραπάνω από μία γλώσσες.

#### **9) Inventoria Stock Manager**

Το πρόγραμμα Inventoria Stock Market ενώ είναι ένα πρόγραμμα το οποίο είναι χαμηλό σε κατανάλωση πόρων του υπολογιστή, έχει ένα λιτό interface αλλά είναι δύσκολο προς τη χρήση του. Σίγουρα για να το χρησιμοποιήσει κάποιος θα πρέπει να διαβάσει το ανάλογο εγχειρίδιο . Επίσης ένα από τα αρνητικά του είναι ότι μετά τις δύο εβδομάδες χρήσης του προγράμματος θα πρέπει να αγοραστεί.

#### **10) Equipment/Tool Organizer Pro**

Το Equipment/Tool Organizer Pro είναι ένα πρόγραμμα το οποίο δεν έχει πολλές απαιτήσεις. Είναι ελαφρύ και γρήγορο. Το λιτό και σχεδόν αδιάφορο interface του το καθιστά ένα πρόγραμμα αρκετά περίπλοκο για το μέσο χρήστη ενώ η πληθώρα επιλογών που διαθέτει είναι πολύ περισσότερες από αυτές που πραγματικά χρειαζόμαστε. Μεγάλο μείον επίσης είναι το μεγάλο κόστος αγοράς που απαιτείται για την απόκτησή του.

Όλες οι έτοιμες λύσεις που βρήκαμε στο διαδίκτυο έχουν περισσότερες δυνατότητες από αυτές που εμείς χρειαζόμαστε, όπως να εκτυπώνουν τιμολόγια, να σαρώνουν barcode και διάφορα άλλα τα οποία είναι χρήσιμα για εμπορικές κυρίως επιχειρήσεις που διαθέτουν πελατολόγιο. Στην συγκεκριμένη εργασία, εμείς επιθυμούμε την καταγραφή του εξοπλισμού δεν χρειάζεται να πάρουμε μια έτοιμη λύση που κοστίζει και δεν κάνει ακριβώς τις εργασίες που απαιτούνται.

### <span id="page-11-0"></span>**1.4 Πίνακας προγραμμάτων που έχουν εξεταστεί**

Τα προγράμματα που έχουν εξεταστεί παρουσιάζονται αναλυτικά στον Πίνακα 1.1, μαζί με τα διάφορα χαρακτηριστικά τους που αξιολογήθηκαν.

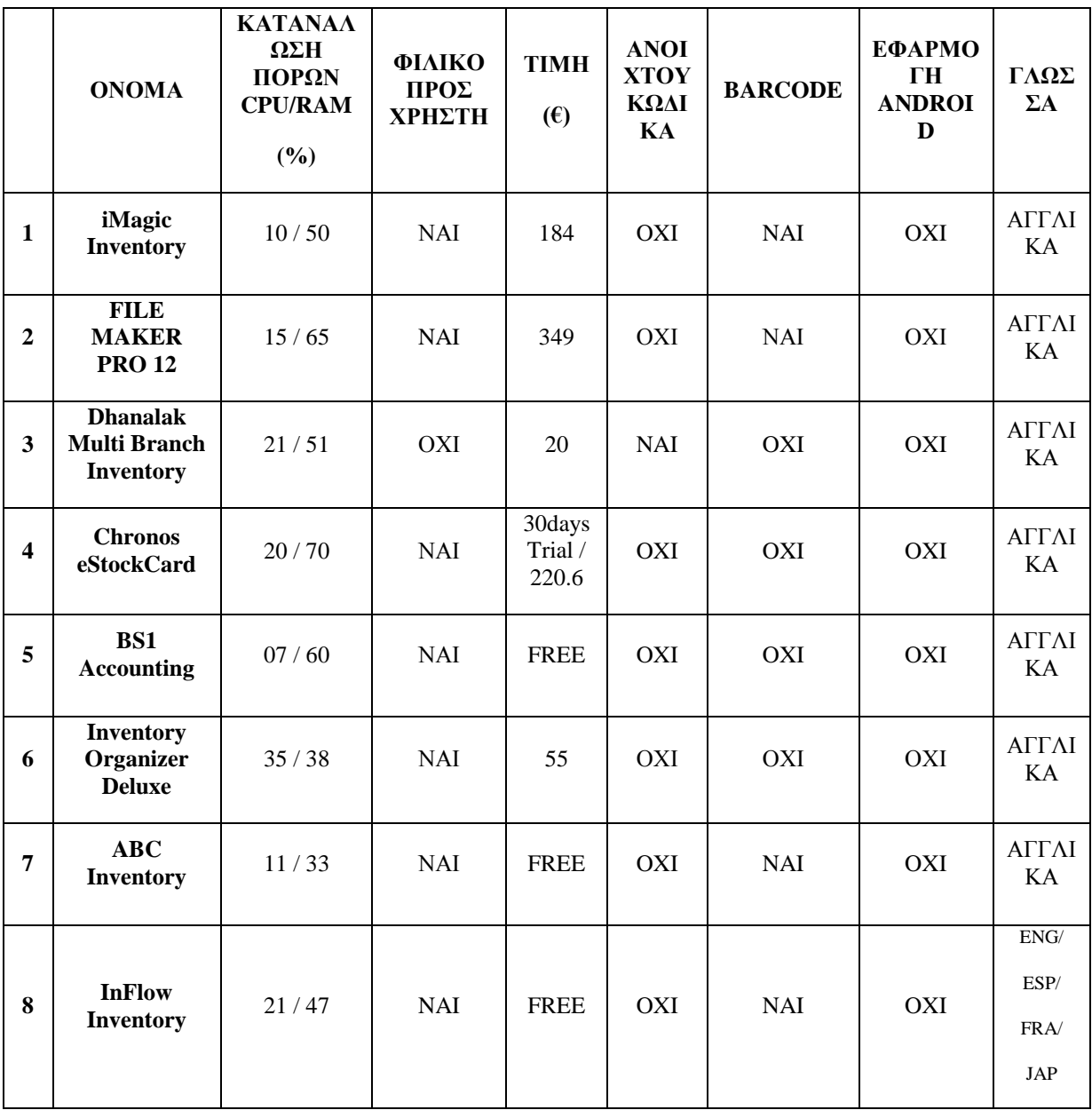

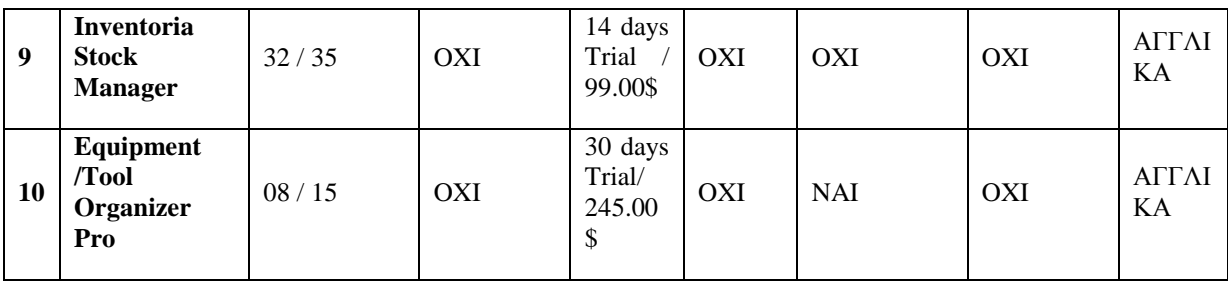

*Πίνακας 1.1: Πίνακας σύγκρισης κάποιων διαθέσιμων προγραμμάτων*

### <span id="page-12-0"></span>**1.5 Προδιαγραφές και στόχοι που τέθηκαν**

Οι προδιαγραφές που μας τέθηκαν είναι :

- α. Να τρέχει η εφαρμογή μας, μέσα από έναν browser.
- β. Να είναι απλή και φιλική προς το χρήστη.
- γ. Να δημιουργεί έναν κωδικό απογραφής για κάθε αντικείμενο που εισάγουμε, με συγκεκριμένη μορφή. Ο κωδικός αυτός να είναι μοναδικός.
- δ. Να χρησιμοποιεί τεχνολογίες συμβατές με τον διακομιστή (server) του τμήματος.
- ε. Να υπάρχει η δυνατότητα επέκτασης.
- στ. Να έχει έναν χρήστη που θα μπορεί μόνο να βλέπει τον καταχωρημένο εξοπλισμό και έναν χρήστη, ο οποίος θα μπορεί να εισάγει, να επεξεργαστεί και να διαγράψει εξοπλισμό από την βάση.

Η εφαρμογή που υλοποιήθηκε, είναι μία βάση δεδομένων, στην οποία γίνεται καταχώρηση του καταγεγραμμένου εξοπλισμού, του εργαστηρίου ηλεκτρονικών, με δυνατότητα επέκτασης και στα υπόλοιπα εργαστήρια του τμήματος Αυτοματισμού . Η προδιαγραφές που έχουμε για αυτή την εφαρμογή, θα αναλυθούν παρακάτω, καθώς και οι λόγοι που τέθηκαν αυτές οι προδιαγραφές .

Κατ' αρχήν, θέλουμε να δουλεύει διαδικτυακά, οπότε θα πρέπει ο χρήστης να έχει πρόσβαση από τον browser του υπολογιστή του, χωρίς την εγκατάσταση κάποιου επιπλέον λογισμικού. Αυτό είναι χρήσιμο, για να είναι συμβατή η εφαρμογή με οποιοδήποτε ηλεκτρονικό υπολογιστή, θέλει να χρησιμοποιήσει ο χρήστης, ανεξαρτήτως λειτουργικού συστήματος.

Η εφαρμογή πρέπει να είναι φιλική προς τον χρήστη, έτσι ώστε να μπορεί να χρησιμοποιηθεί από οποιονδήποτε, χωρίς να χρειάζεται μεγάλος χρόνος εκμάθησης και εκπαίδευσης για την χρήση της. Επίσης πρέπει να είναι απλή, δηλαδή να μην περιέχει επιπλέον λειτουργίες και δυνατότητες, από αυτές που χρειαζόμαστε, ώστε να μην καταναλώνει επιπλέον πόρους συστήματος

Επιπλέον θέλουμε η εφαρμογή μας να μπορεί να παράγει έναν μοναδικό κωδικό απογραφής για κάθε αντικείμενο που καταχωρούμε. Η λειτουργία του κωδικού απογραφής καθώς και ο τρόπος πού δημιουργείται θα αναφερθεί στα πιο κάτω κεφάλαια.

Από την στιγμή που θέλουμε να έχουμε διαδικτυακή πρόσβαση στην εφαρμογή, θα πρέπει οι τεχνολογίες που θα χρησιμοποιηθούν να είναι συμβατές με τον server της σχολής, ο οποίος υποστηρίζει web hosting με υποδομή L(inux)A(pache)M(ysql)P(hp). Οπότε αυτή η υποδομή μας δεσμεύει στις συγκεκριμένες τεχνολογίες.

Η εφαρμογή μας έχει στηθεί για το τμήμα Αυτοματισμού και τα εργαστήρια του, αλλά υπάρχει η δυνατότητα επέκτασης και για άλλες σχολές καθώς και για άλλα ιδρύματα.

Θα πρέπει να έχουμε μια κατηγορία χρηστών guest, οι οποίοι θα έχουν δικαίωμα μόνο να βλέπουν τον καταχωρημένο εξοπλισμό, αλλά δεν θα μπορούν να έχουν καμία άλλη αλληλεπίδραση με την βάση και μια κατηγορία χρηστών, η οποία θα μπορεί να εισάγει, να βλέπει, να επεξεργάζεται και να διαγράφει εξοπλισμό από την βάση.

#### <span id="page-13-0"></span>**Σύνοψη**

Στο κεφάλαιο αυτό είδαμε τους λόγους ανάπτυξης ,τις βασικές λειτουργίες, καθώς και τη δομή που μπορεί να έχει μία Βάση Δεδομένων .Στη συνέχεια μέσα από την έρευνα που πραγματοποιήσαμε καταγράψαμε διάφορα παρεμφερή προγράμματα που υπάρχουν στο διαδίκτυο. Έπειτα μέσα από την αξιολόγηση των προγραμμάτων αυτών, καταλήξαμε στις προδιαγραφές που θα πρέπει να έχει η διαδικτυακή εφαρμογή που θα κατασκευάσουμε.

## <span id="page-14-0"></span>**Κεφάλαιο 2 - Τεχνολογίες ανάπτυξης Συστήματος Διαχείρισης Βάσης Δεδομένων**

### <span id="page-14-1"></span>**Εισαγωγή**

Μία διαδικτυακή εφαρμογή στο ίντερνετ, προκειμένου να λειτουργήσει, έχει ένα σύστημα υποστήριξης το οποίο χωρίζεται σε τρία βασικά μέρη : έναν διακομιστή ιστού (web server) , ένα σύστημα διαχείρισης της εφαρμογής ή μίας βάσης δεδομένων και τέλος την βάση δεδομένων (database) την ίδια. Στην περίπτωσή μας η σελίδα καταγραφής εξοπλισμού "στήθηκε" σε έναν Apache web server , η εφαρμογή δημιουργήθηκε με τη βοήθεια της γλώσσας PHP ενώ για την αποθήκευση των δεδομένων χρησιμοποιήσαμε τη σχεσιακή βάση δεδομένων της MySQL.

Παρακάτω θα αναφερθούμε στα κύρια χαρακτηριστικά των τεχνολογιών αυτών καθώς και στον λόγο που επιλέχθηκαν για τη δημιουργία της εφαρμογής

### <span id="page-14-2"></span>**2.1 Πρωτόκολλο HTTP**

To HTTP (Hypertext Transfer Protocol) είναι ένα πρωτόκολλο επικοινωνίας του παγκόσμιου ιστού (web). Χρησιμοποιείται από προγράμματα περιήγησης (browsers) για τη μεταφορά πληροφοριών και δεδομένων ανάμεσα σε έναν εξυπηρετητή (server) και σε έναν πελάτη (client).

Στην ουσία το πρωτόκολλο HTTP καθορίζει σε τι μορφή θα είναι τα δεδομένα καθώς και τον τρόπο που μεταδίδονται. Επίσης καθορίζει τι διαδικασίες πρέπει να ακολουθήσει o εξυπηρετητής (server) και ο περιηγητής (browser) ανάλογα με τις επιλογές ή τις απαιτήσεις του πελάτη (client).

Έτσι δημιουργείται ένας "κύκλος" ερωτήσεων/αποκρίσεων όπου χρησιμοποιούν οι εφαρμογές του παγκόσμιου ιστού ανάμεσα σε εξυπηρετητή (server) και περιηγητή (browser) με σκοπό την προβολή πληροφοριών/δεδομένων στον πελάτη(client). [\[3\]](#page-57-3) (Ulman, μτφ Καραγεώργης, 2009 )

Η λειτουργία του "κύκλου" επικοινωνίας, σε ένα σενάριο σελίδας κώδικα PHP και μίας MySQL βάσης δεδομένων, φαίνεται στο παρακάτω Σχήμα2.1 όπου :

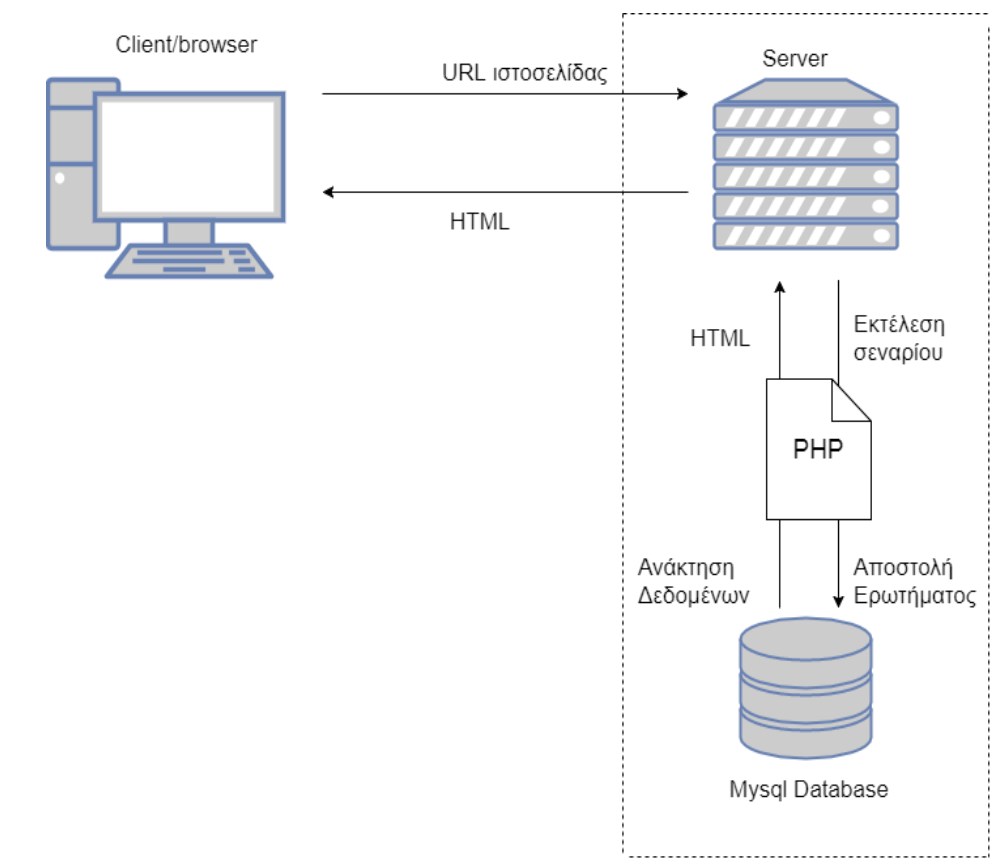

*Σχήμα 2.1: Κύκλος επικοινωνίας ενός πελάτη με τον server με την εκτέλεση ενός σεναρίου PHP και ανάκτηση δεδομένων από μία Mysql βάση*

- ➢ Ο χρήστης με τη βοήθεια του υπολογιστή του, επισκέπτεται μια σελίδα στο ίντερνετ.
- ➢ Ο εξυπηρετητής (server) διαβάζει τον κώδικα PHP που ενδέχεται να περιέχει η σελίδα και εκτελεί τις εντολές.
- ➢ Αν υπάρχουν ερωτήματα προς τη MySQL βάση δεδομένων, τότε εκτελούνται και τα αποθηκευμένα δεδομένα ανακτώνται.
- ➢ Στη συνέχεια παράγεται ο τελικός HTML κώδικας με τη βοήθεια της PHP και επιστρέφει στον περιηγητή (browser).
- ➢ Τέλος ο περιηγητής εμφανίζει τη σελίδα στην τελική της μορφή στην οθόνη του υπολογιστή.

### <span id="page-15-0"></span>**2.2 Ο εξυπηρετητής παγκόσμιου ιστού APACHE HTTP**

Ο [Apache](https://www.apachefriends.org/index.html) [\[4\]](#page-57-4) (HTTP server) είναι ανοιχτού κώδικα και ένας από τους δημοφιλέστερους εξυπηρετητές παγκόσμιου ιστού που υπάρχουν σήμερα διαθέσιμοι. Αυτό που κάνει ο Apache, όπως είδαμε και προηγουμένως, είναι όταν ο χρήστη επισκέπτεται μία ιστοσελίδα ο περιηγητής επικοινωνεί μέσω του πρωτοκόλλου HTTP με τον εξυπηρετητή. Εκεί ο εξυπηρετητής ερμηνεύοντας τα αιτήματα που έχει αποστείλει χρήστης τα διαχειρίζεται και παράγει τη σελίδα όπου την επιστρέφει στον web browser του χρήστη.

Κάποια από τα χαρακτηριστικά που βοήθησαν την δημοτικότητα του Apache είναι

- Είναι ανοιχτού κώδικα με αποτέλεσμα να υπάρχει μια μεγάλη κοινότητα που ασχολείται και φροντίζει για την συντήρηση και ενημέρωσή του λογισμικού.
- Μπορεί και διαχειρίζεται πολλούς τύπους αρχείων όπως (html, mp3,flash,jpeg κ.ά.)

• Έχει τη δυνατότητα να συνεργάζεται σε πολλές πλατφόρμες λογισμικού όπως Windows, Linux, Mac OS X, Unix κ.ά.

## <span id="page-16-0"></span>**2.3 PHP**

Η [PHP](http://php.net/manual/en/) [\[5\]](#page-57-5) (PHP Hypertext Preprocessor) είναι μια γλώσσα σεναρίων (scripting) χρησιμοποιείται γενικότερα στη δημιουργία σελίδων web και εφαρμογών με δυναμικό περιεχόμενο. Η PHP είναι μια server-side language. Δηλαδή εκτελείται από έναν εξυπηρετητή του παγκόσμιου ιστού όπως πχ ο Apache. Ο κώδικας της PHP μπορεί να ενσωματωθεί μέσα σε αρχεία HTML καθώς και σε μια πληθώρα εφαρμογών ανάπτυξης του διαδικτύου δημιουργώντας ένα ευέλικτο και δυναμικό αποτέλεσμα. Ανήκει στις γλώσσες προγραμματισμού που ο κώδικας δεν χρειάζεται να μεταγλωττιστεί και εκτελείται από τον server όπως είναι γραμμένη. [\[6\]](#page-57-6) (Welling , Thomson , 2005)

### **2.3.2 Πλεονεκτήματα της PHP**

Οι λόγοι που κατέστησαν την [PHP](http://php.net/manual/en/) σε μια πολύ δημοφιλή γλώσσα προγραμματισμού για web εφαρμογές είναι οι εξής:

- Είναι διασυστημική , δηλαδή λειτουργεί σε πολλά λειτουργικά συστήματα όπως είναι τα Linux, τα Windows , τα Unix και επίσης έχει υποστήριξη από διάφορες τεχνολογίες όπως Mysql και Apache.
- Είναι απλή στη χρήση της καθώς και σχετικά εύκολη στην εκμάθησή της.
- Είναι ανοιχτού κώδικα (open source) πράγμα που σημαίνει ότι μπορεί να τη χρησιμοποιήσει οποιοσδήποτε χωρίς να χρειάζεται να την αγοράσει ή να πάρει κάποια ειδική άδεια.
- Έχει μια πολύ μεγάλη ενεργή κοινότητα από προγραμματιστές που την χρησιμοποιούν προσφέροντας συνεχώς ανανεώσεις και αναβαθμίσεις καθώς και παρέχοντας απαντήσεις και βοήθεια σε όποιον το χρειάζεται.
- Διαθέτει μια μεγάλη τεκμηρίωση (documentation) σε πολλές γλώσσες.
- Διαθέτει μια πληθώρα λειτουργιών που είναι χρήσιμες για τις διάφορες ανάγκες του κάθε προγραμματιστή , καθιστώντας την μια πολύ ευέλικτη γλώσσα.
- Προσφέρει ασφάλεια σε πολλά επίπεδα.
- Σίγουρα με τόσα πλεονεκτήματα είναι μια γλώσσα προγραμματισμού η οποία θα παραμείνει στο προσκήνιο για αρκετά χρόνια ακόμη.

Με τόσα πλεονεκτήματα η PHP είναι μια από τις πιο δημοφιλής γλώσσες προγραμματισμού του διαδικτύου. Την χρήση της τη βρίσκουμε σε διάσημες εφαρμογές του διαδικτύου όπως πχ : Twitter, Facebook, Tumblr, Wikipedia.

Όπως βλέπουμε και παρακάτω είναι η πιο διαδεδομένη server side γλώσσα προγραμματισμού.

Percentages of websites using various server-side programming languages

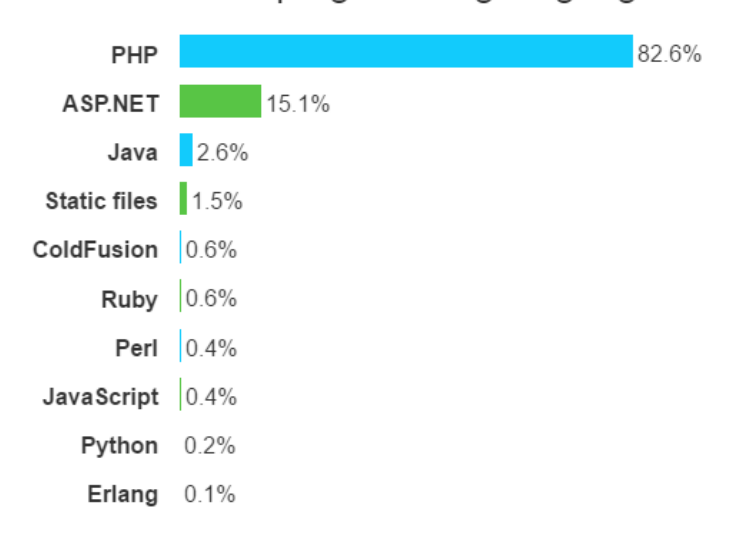

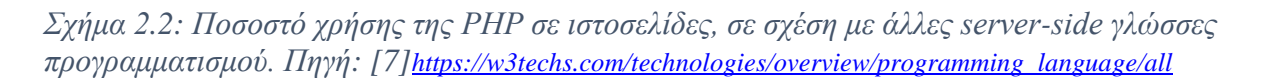

## <span id="page-17-0"></span>**2.4 MYSQL**

Η [MYSQL](https://dev.mysql.com/doc/) [\[8\]](#page-57-8) είναι ένα εύχρηστο και γρήγορο λογισμικό Σύστημα Σχεσιακής Διαχείρισης Βάσης Δεδομένων - Σ.Δ.Β.Δ (Relational Data-Base Manager System). Είναι ανοιχτού κώδικα και μπορεί να καταχωρίσει και να ανακτήσει πληροφορίες και δεδομένα σε μια ιστοσελίδα. Είναι πολύ διαδεδομένη και υποστηρίζεται από πολλά λειτουργικά συστήματα όπως Windows, Linux, Symbian, MacOs κ.ά.

### **2.4.2 Πλεονεκτήματα της MYSQL**

Η MYSQL χρησιμοποιείται σε μια πληθώρα γνωστών web εφαρμογών όπως: Google, Facebook, Youtube, καθώς είναι ένα από τα πιο δημοφιλή συστήματα διαχείρισης βάσης δεδομένων . Παρακάτω παραθέτονται τα πλεονεκτήματα:

- Είναι ανοιχτού κώδικα (open source). Ανήκει σε ένα πακέτο λογισμικών ανοιχτού κώδικα, για τη σχεδίαση web εφαρμογών, όπου διατίθεται δωρεάν LAMP (Linux Apache Mysql Php/Python/Pearl) . Είναι προεγκατεστημένη στους περισσότερους παρόχους (hosts) διαδικτυακών εφαρμογών.
- Είναι γρήγορη, απλή και σταθερή με αποτέλεσμα να μπορεί να εξυπηρετεί πολλούς χρήστες παράλληλα. Συνεργάζεται πολύ καλά με γλώσσες προγραμματισμού συγγραφής σεναρίων (server-side scripting languages) που εκτελούνται στον server, όπως η PHP, κάνοντας ακόμα πιο εύκολη την ανάκτηση πληροφοριών που βρίσκεται στη βάση δεδομένων.
- Είναι ευέλικτη καθώς με τα χαρακτηριστικά που διαθέτει μπορεί να καλύψει όλες τις ανάγκες που μπορεί να προκύψουν από την διαχείριση δεδομένων.
- Είναι πολύ οικονομική. Ενώ η βασική της έκδοση διατίθεται δωρεάν υπάρχει και η μια έκδοση η οποία μπορεί κάποιος να αγοράσει σε πολύ μικρότερη τιμή σε σχέση με άλλα συστήματα διαχείρισης βάσης δεδομένων

#### **2.4.3 PHP και MYSQL**

Στη δημιουργία δυναμικών ιστοσελίδων σπουδαίο ρόλο έπαιξε η πολύ καλή συνεργασία της [PHP](https://www.phpmyadmin.net/) [\[5\]σ](#page-57-5)ε συνδυασμό με την [MySQL](https://dev.mysql.com/doc/)[\[8\]](#page-57-8) καθώς και οι δύο είναι απλές στη χρήση τους και οι συναρτήσεις που περιέχουν μας δίνουν ένα πολύ ικανοποιητικό αποτέλεσμα.

Από την έκδοση 5.0 της PHP και έπειτα εισήχθησαν κάποιες καινούργιες επεκτάσεις που αφορούν στην επικοινωνία και διαχείριση βάσεων δεδομένων της MySQL. Μια τέτοια επέκταση είναι η MySQLi (MySQL improved) . Μάλιστα από την έκδοση 7.0 της PHP έχει σταματήσει η υποστήριξή της απλής MySQL και χρησιμοποιείται μόνο η νέα έκδοσή της MySQLi . [\[6\]](#page-57-6) (Welling , Thomson , 2005)

### <span id="page-18-0"></span>**2.5 MYSQLi**

Παρακάτω θα παραθέσουμε τα χαρακτηριστικά της νέας έκδοσης :

- Ενσωματωμένη υποστήριξη για τον εξυπηρετητή
- Αντικειμενοστραφής διεπαφή
- Υποστήριξη για prepared statements
- Υποστήριξη για multiple statements
- Υποστήριξη για transactions
- Βελτιωμένη υποστήριξη για debugging

Κατά τη δημιουργία της εφαρμογής και για την αποφυγή και προστασία από SQL injection στη βάση δεδομένων χρησιμοποιήθηκε η αντικειμενοστραφής διεπαφή. Δηλαδή με τη χρήση της συνάρτησης mysqli\_real\_escape\_string διαχωρίζουμε τις παραμέτρους ενός SQL statement από τους κακόβουλους χαρακτήρες. [\[9\]](#page-57-9) ( Nixon,2015)

### <span id="page-18-1"></span>**Σύνοψη**

Στο κεφάλαιο αυτό είδαμε και αναπτύξαμε τις τεχνολογίες που χρησιμοποιήθηκαν για να δημιουργήσουμε το σύστημα διαχείρισης της βάσης δεδομένων. Ακόμα αναφέρθηκαν τα χαρακτηριστικά αλλά και οι λόγοι που επιλέχθηκε να γίνει η χρήση της PHP με MySQL για τον σχεδιασμό της εφαρμογής.

## <span id="page-20-0"></span>**Κεφάλαιο 3 - Σχεδιασμός περιβάλλοντος χρήστη (user interface)**

#### <span id="page-20-1"></span>**Εισαγωγή**

Στην προσπάθειά μας να δημιουργήσουμε την σελίδα καταγραφής εξοπλισμού πρώτα έπρεπε να φτιάξουμε τον "σκελετό" της σελίδας. Για την υλοποίηση σχεδιάσαμε το περιεχόμενο και την απεικόνιση των σελίδων πρώτα σε HTML. Στη συνέχεια με τη βοήθεια της PHP (server-side scripting language) ορίσαμε τον τρόπο με τον οποίο ο χρήστης θα συνδέεται και θα έχει την ανάκτηση των πληροφοριών που επιθυμεί από την Σχεσιακή Βάση Δεδομένων.

#### <span id="page-20-2"></span>**3.1 HTML**

H [HTML](https://www.html.net/) [\[10\]](#page-57-10) (HyperText Markup Language) είναι μια γλώσσα προγραμματισμού που σου δίνει τη δυνατότητα να κατασκευάσεις ιστοσελίδες ή διαδικτυακές εφαρμογές. Στην ουσία όταν ένας browser (περιηγητής) λάβει ένα αρχείο γραμμένο σε html τότε το ερμηνεύει σε μια σελίδα πολυμέσων .

Ένα αρχείο HTML εμπεριέχει μέσα το όλο το υλικό (κείμενο, φωτογραφίες, επικεφαλίδες κ.ά.) και καθορίζει τη δομή του περιεχομένου. Αυτό το καταφέρνει κάνοντας χρήση ετικετών <tags> όπου περιγράφουν τη λειτουργία του αντικειμένου όπως π.χ.: αν είναι εικόνα, επικεφαλίδα, πίνακας κ.α. Η χρήση των ετικετών γίνεται σε ζευγάρια για να δηλώσουν την αρχή τους και το τέλος τους και ενδιάμεσα παρεμβάλλεται το περιεχόμενο που επιθυμούμε να προβάλουμε (πχ: <h1> ….Καλημέρα…</h1> ) . Ο περιηγητής (browser) δεν εμφανίζει καθόλου τις ετικέτες, παρά μόνο το περιεχόμενό τους.

Επίσης στην HTML γίνεται χρήση υπερσυνδέσμων (HyperText) όπου μπορείς να συνδέσεις τη σελίδα σου με άλλες σελίδες, διευκολύνοντας έτσι την μετάβαση σε αυτές , αλλά και να γίνει μέρος του παγκόσμιου ιστού.

Βέβαια ο κάθε περιηγητής (browser) ερμηνεύει διαφορετικά το κάθε αρχείο HTML με αποτέλεσμα η απεικόνιση του περιεχομένου μας να εμφανίζεται με μικρές αλλαγές.

#### **3.1.2 HTML5**

Από τον Οκτώβριο του 2014 κυκλοφορεί η τελευταία έκδοση της HTML η HTML5 η οποία έχει σαν στόχο την κάλυψη των αναγκών των προγραμματιστών. Έτσι στη νέα έκδοση μπορούν να περιγραφούν ακόμα και στοιχεία γραφικών ή ήχου (<media> , <audio>). Επίσης η νέα έκδοση πρόσθεσε καινούρια στοιχεία στην δομή των ιστοσελίδων όπως <main> , <nav> , <section> κ.ά. Στη δημιουργία της εφαρμογής χρησιμοποιήθηκαν τα νέα δομικά στοιχεία <main> και <header> που παρέχει η HTML5. [\[11\]](#page-57-11) (Johnson, 2013)

#### <span id="page-20-3"></span>**3.2 CSS**

Στην προσπάθεια μας για να διαχωρίσουμε το περιεχόμενο μιας ιστοσελίδας HTML από την εμφάνισή των στοιχείων της δημιουργήθηκε η [CSS](https://www.w3.org/Style/CSS/Overview.en.html) [\[12\]](#page-57-12) (Cascading Style Sheets / Αλληλουχία φύλλων στυλ).

H CSS είναι ένα αρχείο txt μέσα στο οποίο εμπεριέχονται πληροφορίες για την απεικόνιση του κάθε στοιχείου της HTML. Αποθηκεύονται δηλαδή όλες οι πληροφορίες σε ένα εξωτερικό αρχείο και κάθε φορά που επιθυμούμε την αλλαγή στην απεικόνιση σε ένα στοιχείο του site μας , αρκεί να το ορίσουμε εκεί.

Με αυτό τον τρόπο έχουμε ευκολότερη αλλαγή στην εμφάνισης μιας και όλα τα στοιχεία είναι μαζεμένα, καλύτερο έλεγχο και επίσης μας γλυτώνει από την περιττή επανάληψη του ίδιου κώδικα στυλ. Το αρχείο style.css που περιέχει όλες τις πληροφορίες απεικόνισης το συμπεριλαμβάνουμε στην αρχή του κώδικα HTML μέσα στο στοιχείο <head> και το καλούμε: <link rel="stylesheet" type="text/css" href="styles.css" /> . Έτσι όλες οι σελίδες έχουν ένα ομοιόμορφο στυλ. [\[13\]](#page-57-13) ( Lemay και Colburn και Kyrnin, 2016)

#### <span id="page-21-0"></span>**3.3 Javascript**

Η [Javascript](file:///E:/Books/ΠΤΥΧΙΑmine/Πτυχιακή/ΠΤΥΧΙΑmine/Εργασία/%5b19%5d%09https:/www.javascript.com/) [\[14\]](#page-57-14) μαζί με την HTML και την CSS αποτελεί τις σημαντικότερες τεχνολογίες στην ανάπτυξη ιστοσελίδων, και όχι μόνο, στον παγκόσμιο ιστό. Είναι μια γλώσσα υψηλού επιπέδου, δυναμική και διερμηνευμένη.

Λόγω του ότι είναι μια γλώσσα συγγραφής σεναρίων (scripting language) χρησιμοποιείται για να προσδώσει εφέ και διαδραστικότητα στις σελίδες του παγκόσμιου ιστού. Επειδή μπορεί και τρέχει στον περιηγητή (browser) του χρήστη (client side) έχει τη δυνατότητα να πραγματοποιούνται πράγματα που αλλιώς δεν θα ήταν εφικτά. Ένα από τα κύρια χαρακτηριστικά της είναι ότι χρησιμοποιεί ένα "γεγονο-στρεφές" (event-driven) μοντέλο εκτέλεσης. Δηλαδή ο κώδικας της μπορεί να μην εκτελεστεί αμέσως, αλλά να ξεκινήσει να εκτελείται μόλις λάβει χώρα ένα συμβάν ή ένα γεγονός. Κάποια από αυτά είναι π.χ.: το άνοιγμα μίας σελίδας, η τοποθέτηση του δρομέα του ποντικιού πάνω σε κάποια επιλογή κ.ά.

Η Javascript ενσωματώνεται μέσα στην HTML με τη χρήση της ετικέτας <script> …</script> ή διαφορετικά μπορεί να είναι σε ένα ξεχωριστό αρχείο και όταν χρειάζεται να καλούμε την εκτέλεσή της με τρόπο αντίστοιχο της CSS. ( [\[13\]](#page-57-13) Lemay και Colburn και Kyrnin, 2016)

### <span id="page-21-1"></span>**3.4 phpMyAdmin**

Το [phpMyAdmin](https://www.phpmyadmin.net/) [\[15\]](#page-57-15) είναι μια εφαρμογή ανοιχτού κώδικα , γραμμένη σε PHP, η οποία χρησιμοποιείται στη διαχείριση βάσεων δεδομένων. Είναι ένα από τα πιο δημοφιλή εργαλεία διαχείρισης MySQL, ειδικά για υπηρεσίες web hosting αφού τρέχει μέσα από τον περιηγητή (browser) του χρήστη ενώ παρέχει όλες τις δυνατότητες στο να δημιουργήσεις, να επεξεργαστείς ή και να διαγράψεις μία βάση δεδομένων.

Κάποια από τα σημαντικότερα χαρακτηριστικά είναι :

- Διαχείριση βάσεων δεδομένων MySQL και MariaDB
- Τρέχει μέσα από τον περιηγητή (browser) του χρήστη
- Εισαγωγή δεδομένων από αρχεία CSV και SQL
- Εξαγωγή δεδομένων σε διάφορες μορφές όπως: CSV, SQL, XML, PDF κ.ά
- Δημιουργία γραφικής απεικόνισης της διάταξης βάσης δεδομένων.
- Διαχείριση πολλών διαχειριστών
- Είναι συμβατό με όλα τα λειτουργικά συστήματα (Windows, Mac OS X, Linux)

#### <span id="page-21-2"></span>**3.5 Virtual Machine**

Ένα virtual machine ("εικονικό μηχάνημα") είναι μια προσομοίωση ενός ηλεκτρονικού υπολογιστή. Δημιουργούμε έναν "εικονικό" (δηλαδή χωρίς φυσική υπόσταση) ηλεκτρονικό υπολογιστή ο οποίος μπορεί να έχει το μέγεθος της μνήμης, την

υπολογιστική ισχύ ή και ακόμα τον αποθηκευτικό χώρο που επιθυμεί ο χρήστης. Οι πόροι του συστήματος εξαρτώνται από τον φυσικό υπολογιστή ο οποίος φιλοξενεί τον εικονικό, καθώς και από τις επιλογές του χρήστη.

Ένα πολύ σημαντικό πλεονέκτημα είναι ότι μπορεί να στηθεί σε όλες τις γνωστές πλατφόρμες λογισμικού και να έχει ότι λειτουργικό σύστημα επιλέξουμε, λειτουργώντας σχεδόν όλες τις εφαρμογές. Ένα virtual machine μας παρέχει μεγάλη ασφάλεια, καθώς δεν επηρεάζει το λειτουργικό σύστημα του φυσικού υπολογιστή και επίσης το "εικονικό" hardware δεν μπορεί να χαλάσει. Έτσι λοιπόν έχουμε μικρότερο κόστος συντήρησης και ευκολότερη ανάκτηση δεδομένων.

Καθ' όλη τη διάρκεια δημιουργίας της εφαρμογής όλες οι δοκιμές μας έγιναν σε έναν εικονικό υπολογιστή ο οποίος ήταν εγκατεστημένος στον server του ΑΤΕΙ έτσι ώστε να στήσουμε πειραματικά την εφαρμογή μας και να την έχουμε online για εκπαιδευτικούς και πειραματικούς σκοπούς μέχρι να ολοκληρωθεί πλήρως.

#### <span id="page-22-0"></span>**3.6 WinSCP – SSH file protocol**

Επειδή η διαδικασία δημιουργίας της εφαρμογής έγινε στο virtual machine όλη η απομακρυσμένη διαχείριση έγινε μέσω του δικτυακού πρωτοκόλλου SSH (Secure Shell).

To SSH επιτρέπει την ασφαλή απομακρυσμένη διαχείριση (λόγω κρυπτογράφησης) μεταξύ των εικονικού και του τοπικού μας υπολογιστή. Επίσης για τη μεταφορά των αρχείων από τον υπολογιστή μας στον "εικονικό υπολογιστή" χρησιμοποιήθηκε το πρωτόκολλο FTP (File Transfer Protocol). Το FTP είναι το πιο διαδεδομένο διαδικτυακό πρωτόκολλο μεταφοράς αρχείων από έναν πελάτη (client) προς έναν εξυπηρετητή (server). Η χρήση των παραπάνω πρωτοκόλλων έγινε με τα προγράμματα [Putty](http://www.putty.org/) [\[16\]](#page-57-16) και [WinSCP](file:///E:/Books/ΠΤΥΧΙΑmine/Πτυχιακή/ΠΤΥΧΙΑmine/Εργασία/%5b20%5d%09https:/winscp.net/eng/index.php) [\[17\].](#page-57-17)

#### <span id="page-22-1"></span>**Σύνοψη**

Σε αυτό το κεφάλαιο είδαμε τις τεχνολογίες που χρησιμοποιήθηκαν για το σχεδιασμό του γραφικού περιβάλλοντος της εφαρμογής έτσι ώστε να είναι εύχρηστο. Ακόμα είδαμε ότι τα κριτήρια επιλογής τον τεχνολογιών αυτών ήταν η υποστήριξη από όλους τους γνωστούς φυλλομετρητές, να είναι ανοιχτού κώδικα, να υπάρχει υποστήριξη από άλλους προγραμματιστές στο διαδίκτυο και τέλος να είναι δημοφιλής και δωρεάν.

## <span id="page-24-0"></span>**Κεφάλαιο 4 - Παρουσίαση της εφαρμογής**

## <span id="page-24-1"></span>**Εισαγωγή**

Σε αυτό το κεφάλαιο θα δούμε τη λειτουργία της εφαρμογής βήμα - βήμα και θα περιγράψουμε τα όποια προβλήματα αντιμετωπίσαμε κατά τη διάρκεια της δημιουργίας της.

## <span id="page-24-2"></span>**4.1 Αρχική σελίδα**

Η αρχική σελίδα της εφαρμογής παρουσιάζεται στο Σχήμα 4.1. Στην πρώτη σελίδα της εφαρμογής βλέπουμε να υπάρχει το logo της σχόλης καθώς και ένα μήνυμα υποδοχής του χρήστη. Σε αυτό το σημείο ο χρήστης μπορεί να αποφασίσει αν θα κάνει Log In στην εφαρμογή για να καταχωρίσει τυχόν αντικείμενα ή θα παραμείνει σαν "επισκέπτης" που επιθυμεί να δει τη λίστα εξοπλισμού χωρίς να τη μεταβάλει.

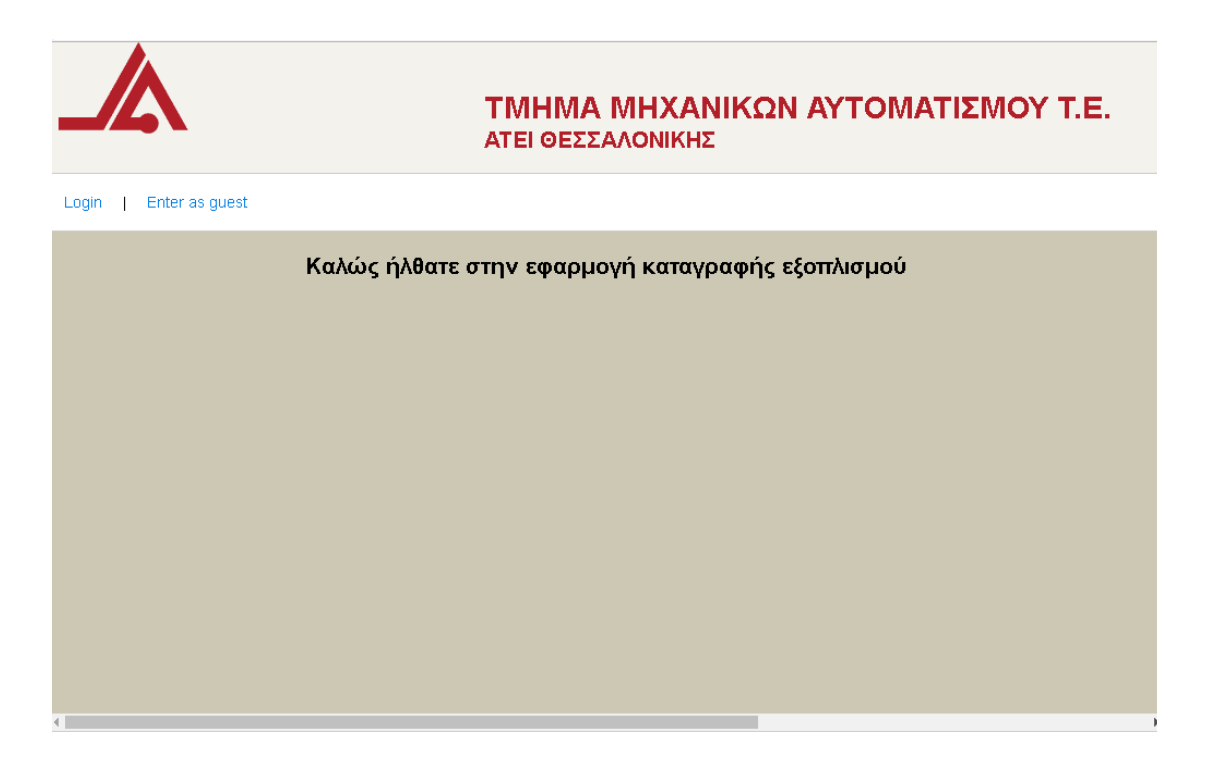

*Σχήμα 4.1: Απεικόνηση της αρχικής σελίδας της εφαρμογής*

Σημείωση: βλέπε στο παράρτημα index.php

## <span id="page-24-3"></span>**4.2 Φόρμα σύνδεσης Log In**

Η φόρμα σύνδεσης ,όπως φαίνεται στο Σχήμα 4.2 εμφανίζεται στη περίπτωση που ο χρήστης θέλει να συνδεθεί στην εφαρμογή και να τροποποιήσει τη βάση δεδομένων . Σε αυτό το σημείο πρέπει να καταχωρήσει το username και το password και πατάει το κουμπί "Log In" .

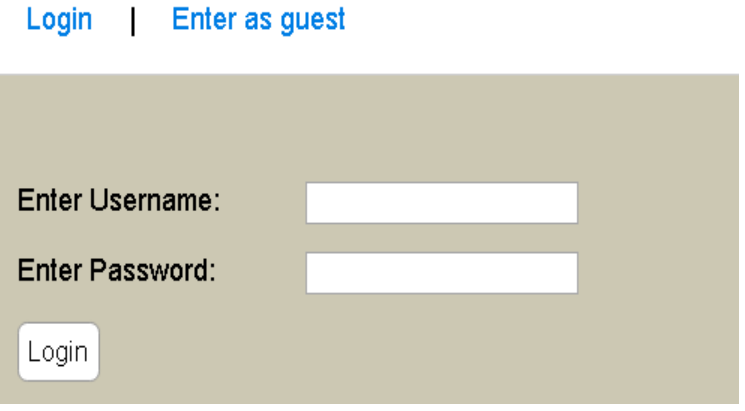

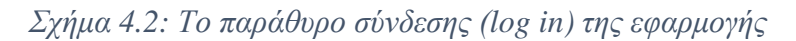

Σημείωση: βλέπε στο παράρτημα checklogin.php

Σε περίπτωση μη συμπλήρωσης κάποιου από τα δύο πεδία που απαιτούνται ή σε περίπτωση λάθους σε κάποιο από τα πεδία , τότε εμφανίζεται το ανάλογο μήνυμα στον χρήστη και μπορεί να δοκιμάσει ξανά.

Σημείωση: βλέπε στο παράρτημα checklogin.php

### <span id="page-25-0"></span>**4.3 - Απεικόνιση Λίστα Καταγραφής εξοπλισμού**

Όταν ο χρήστης συνδεθεί στο σύστημα για πρώτη φορά η λίστα αντικειμένων είναι άδεια . Για να καταχωρίσει αντικείμενα μπορεί να το κάνει επιλέγοντας την "Καταχώρηση Αντικειμένου" από τη γραμμή πληροφοριών, όπως φαίνεται στο Σχήμα 4.3. Από τη γραμμή πληροφοριών ο χρήστης μπορεί να αποσυνδεθεί από το σύστημα επιλέγοντας "Log Out".

Καταχώρηση Αντικειμένου | Logout

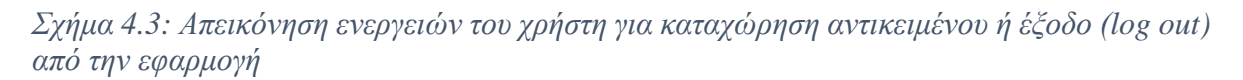

Για τη διαδικασία καταχώρησης αντικειμένου καθώς και τη διαδικασία εξόδου από το σύστημα "Log Out" θα αναφερθούμε αργότερα

Εάν ο χρήστης έχει ήδη καταχωρήσει κάποια αντικείμενα τότε εμφανίζεται η λίστα με τα ανάλογα πεδία συμπληρωμένα όπως (Εργαστήριο, Κατηγορία, Κωδικός, Κατάσταση κ.ά. ). Ένα παράδειγμα φαίνεται στο Σχήμα 4.4.

|                                                     |                     |                                  |                         | ΤΜΗΜΑ ΜΗΧΑΝΙΚΩΝ ΑΥΤΟΜΑΤΙΣΜΟΥ Τ.Ε.<br>ΑΤΕΙ ΘΕΣΣΑΛΟΝΙΚΗΣ |       |      |           |               |            |  |
|-----------------------------------------------------|---------------------|----------------------------------|-------------------------|--------------------------------------------------------|-------|------|-----------|---------------|------------|--|
| Click Here to LogIn<br>Go back                      |                     |                                  |                         |                                                        |       |      |           |               |            |  |
| ΛΙΣΤΑ ΕΞΟΠΛΙΣΜΟΥ<br>Ταξινόμηση κατά ▼<br>Ταξινόμηση |                     |                                  |                         |                                                        |       |      |           |               |            |  |
| $\mathsf{Id}$ #                                     | Εργαστήριο          | Κατηγορία                        | Κωδικός                 | Περιγραφή                                              | Eíöoc | Θέση | Κατάσταση | Καταλληλότητα | Ημ. Αγορά  |  |
|                                                     | 466   Ηλεκτρονικών  | Ειδικός<br>Ερευνητικός<br>Εξοπλι | $01.01.01 -$<br>80.5289 |                                                        |       |      |           |               |            |  |
| 467                                                 | Ηλεκτρονικών        | Ειδικός<br>Ερευνητικός<br>Εξοπλι | $01.01.01 -$<br>80.3183 |                                                        |       |      |           |               |            |  |
| 468                                                 | <b>Ηλεκτρονικών</b> | Οθόνες                           | $010101 -$<br>08.8754   |                                                        |       |      |           |               |            |  |
| 469                                                 | Ηλεκτρονικών        | Ειδικός<br>Ερευνητικός<br>Εξοπλι | $01.01.01 -$<br>80.3086 |                                                        |       |      |           |               |            |  |
| 474                                                 | Ηλεκτρονικών        | Έπιπλα                           | $01.01.01 -$<br>90.7852 |                                                        |       |      |           |               |            |  |
|                                                     | 475   Ηλεκτρονικών  | Άλλα Υλικά                       | $01.01.01 -$<br>91.0945 |                                                        |       |      |           |               | <b>ALC</b> |  |

*Σχήμα 4.4: Απεικόνηση της λίστας αντικειμένων που έχει εισάγει ο χρήστης*

Όπως βλέπουμε και παρακάτω στο Σχήμα 4.5 για να διευκολυνθεί ο χρήστης στην ανάγνωση της λίστας υπάρχει η δυνατότητα μέσα από ένα "dropdown menu" και ένα κουμπί να επιλέξει με βάση ποιο χαρακτηριστικό επιθυμεί να ταξινομηθεί η λίστα του.

| Ταξι∨όμηση κατά ▼ | Ταξινόμηση |        |  |  |
|-------------------|------------|--------|--|--|
| Ταξινόμηση κατά   |            |        |  |  |
| Εργαστήριο        |            |        |  |  |
| Κατηγορία         |            |        |  |  |
| Κωδικός           |            |        |  |  |
| Είδος             |            |        |  |  |
| Θέση              |            |        |  |  |
| Κατάσταση         |            | Οθόνες |  |  |
| Καταλληλότητα     |            |        |  |  |
| Προμηθευτής       |            |        |  |  |
| Χρέωση            |            | Επιτρα |  |  |
| Παραστατικό       |            |        |  |  |
| Λεπτομέριες       |            | Επιτρα |  |  |
| Παραγγελία        |            |        |  |  |
| Ημ.Αγοράς         |            |        |  |  |
| Ημ.Χρέωσης        |            | Επιτρα |  |  |
| Κατασ.Χρέωση      |            |        |  |  |
|                   |            |        |  |  |

*Σχήμα 4.5: Οι επιλογές ταξινόμησης της λίστας αντικειμένων που έχει ο χρήστης*

Σημείωση: βλέπε στο παράρτημα " display\_list.php" και "guest\_display.php "

## <span id="page-27-0"></span>**4.4 - Φόρμα εισαγωγής αντικειμένου**

Αρκετά πριν την υλοποίηση της εφαρμογής , όταν ήμασταν στο στάδιο του σχεδιασμού ακόμα, έπρεπε να δημιουργήσουμε μια φόρμα καταγραφής εξοπλισμού. Η φόρμα αυτή είναι σημαντική γιατί σύμφωνα με αυτήν :

- πρώτα θα αρχειοθετήσουμε τα αντικείμενα του εξοπλισμού που θα αποθηκεύσουμε στην βάση δεδομένων
- Ανάλογα με τα πεδία καταγραφής που θα έχει, θα αποθηκεύσουμε τα αντικείμενα στη βάση μας
- Η απεικόνιση αλλά και η ταξινόμηση των αντικειμένων στην εφαρμογή θα γίνεται ανάλογα με τις κατηγορίες αυτές

Έτσι λοιπόν για να μπορέσουμε να καταχωρήσουμε ένα αντικείμενο δημιουργήσαμε τις εξής κατηγορίες.

- 1. Εργαστήριο : Εδώ αναφέρεται το εργαστήριο στο οποίο ανήκει το αντικείμενο που καταχωρούμε.
- 2. Κατηγορία : Εδώ περιγράφεται σε μία από τις έντεκα επιλογές σε ποια κατηγορία ανήκει (πχ. Εργαλεία μέτρησης χειρός, οθόνες, έπιπλα κ.α.).
- 3. Κωδικός : Εδώ αναφέρεται ένας σειριακός αριθμός που δημιουργείται ανάλογα με το εργαστήριο και την κατηγορία που ανήκει το αντικείμενο.
- 4. Περιγραφή : Εδώ γίνεται μια σύντομη περιγραφή του ή αναφερόμαστε στο μοντέλο που ανήκει το αντικείμενο, αν το επιθυμούμε.
- 5. Είδος : Εδώ αναφερόμαστε στο είδος του αντικειμένου.
- 6. Θέση : Εδώ αναφέρεται η θέση του αντικειμένου.
- 7. Κατάσταση : Αναφερόμαστε σε τι κατάσταση βρίσκεται το αντικείμενο(πχ καλή, μέτρια, μη λειτουργική κ.α.)
- 8. Καταλληλότα : Αναφέρεται εάν το αντικείμενο είναι κατάλληλο για χρήση.
- 9. Ημερομηνία Αγοράς : Η ημερομηνία που αγοράστηκε το αντικείμενο .
- 10. Προμηθευτής : Ο προμηθευτής του αντικειμένου.
- 11. Χρέωση : Εδώ αναφέρεται ο καθηγητής που έχει χρεωθεί το αντικείμενο.
- 12. Παραστατικό : Περιλαμβάνει στοιχεία για το παραστατικό του αντικειμένου.
- 13. Λεπτομέρειες : Διάφορες πληροφορίες σχετικά με το αντικείμενο.
- 14. Παραγγελία : Πληροφορίες σχετικά με την παραγγελία του αντικειμένου.
- 15. Ημερομηνία Χρέωσης : Η Ημερομηνία Χρέωσης του αντικειμένου.
- 16. Κατάσταση κατά την χρέωση : Η κατάσταση στην οποία βρισκόταν το αντικείμενο κατά τη χρέωση.

Επιλέγοντας λοιπόν ο χρήστης την "Καταχώριση Αντικειμένου" μεταφέρεται σε μια νέα σελίδα όπου υπάρχουν τα πεδία της φόρμας εισαγωγής αντικειμένου ,όπως αναφέραμε προηγουμένως , και μπορεί να τα συμπληρώσει ανάλογα με τις ανάγκες του. Ένα στιγμιότυπο παραδείγματος εισαγωγής αντικειμένου παρουσιάζεται στο Σχήμα 4.6.

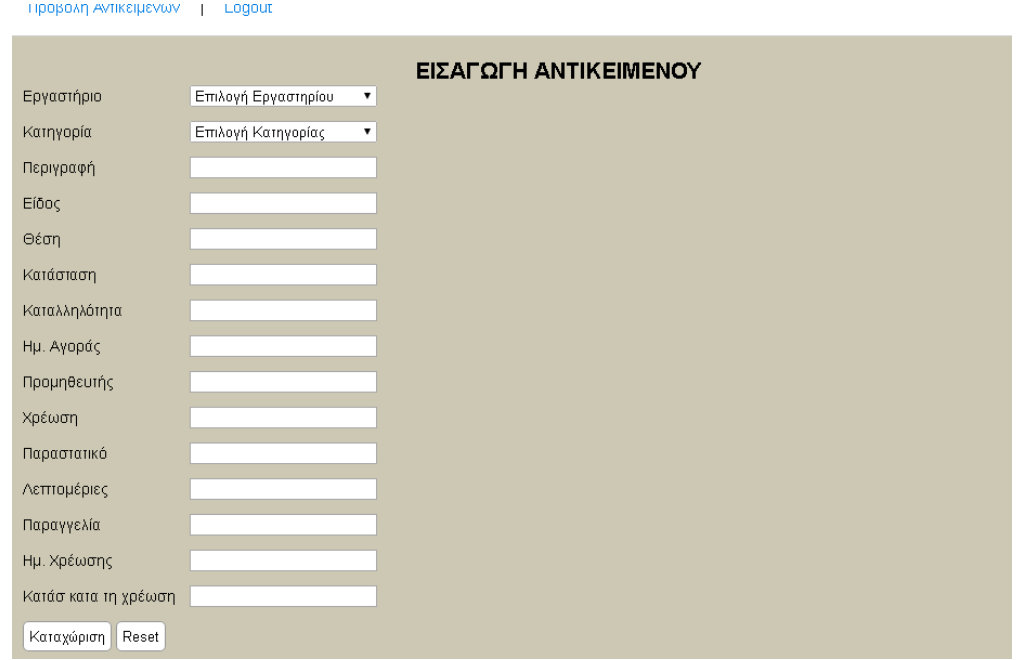

*Σχήμα 4.6: Η φόρμα καταχώρισης αντικειμένου με τα διαθέσιμα πεδία για να συμπληρώσει ο χρήστης*

Σχετικά με τις επιλογές που έχει ο χρήστης για να συμπληρώσει τα πεδία του "Εργαστηρίου" και της "Κατηγορίας" αναφερόμαστε στο επόμενο κεφάλαιο που έχει τίτλο "Δημιουργία κωδικού καταχώρισης".

Αφού ο χρήστης συμπληρώσει τα στοιχεία του αντικειμένου που θέλει να καταχωρίσει τότε πατώντας το κουμπί "Καταχώριση" το αντικείμενο καταχωρείται. Εάν έγινε κάποιο λάθος στην εισαγωγή των στοιχείων τότε με το κουμπί "Reset" ο χρήστης μπορεί να σβήσει όλα τα πεδία.

Σημείωση: βλέπε στο παράρτημα " forma.php"

#### **4.4.2 Δημιουργία κωδικού καταχώρισης**

Από όλα τα πεδία ο χρήστης είναι υποχρεωτικό να επιλέξει το "Εργαστήριο" και την "Κατηγορία" που ανήκει το αντικείμενου γιατί από αυτά τα δύο πεδία δημιουργείται αυτόματα ένας μοναδικός κωδικός απογραφής. O κωδικός απογραφής όπως φαίνεται και στο Σχήμα 4:7 έχει την παρακάτω μορφή:

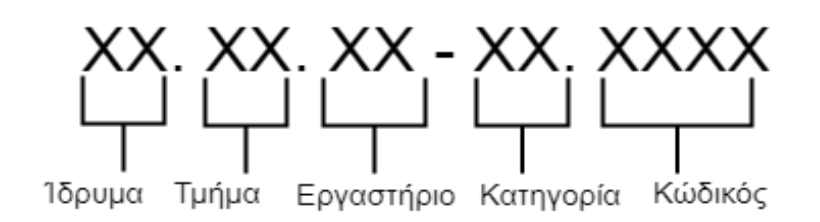

*Σχήμα 4.7: Επεξήγηση των πεδίων του σειριακού αριθμού*

- Το πρώτο πεδίο της κωδικοποίησης αναφέρεται στο ίδρυμα, το οποίο στην περίπτωση μας είναι το Αλεξάνδρειο Τεχνολογικό Εκπαιδευτικό Ίδρυμα Θεσσαλονίκης και θα έχει τον αριθμό 01, ο οποίος θα αυξάνεται σε περίπτωση που εισαχθούν στο μέλλον επιπλέον ιδρύματα στην βάση.
- Το δεύτερο πεδίο θα αναφέρεται στο τμήμα, οπότε για το τμήμα Αυτοματισμού θα έχουμε πάλι τον αριθμό 01 και θα αυξάνεται εάν εισαχθούν άλλα τμήματα.
- Το τρίτο πεδίο θα είναι ο κωδικός εργαστηρίου και θα έχει όλα τα εργαστήρια του τμήματος, ξεκινώντας με το εργαστήριο ηλεκτρονικής το οποίο θα έχει των κωδικό 01 και τελειώνοντας με τον αριθμό 13.

Η κωδικοποίηση των εργαστηρίων έγινε όπως φαίνεται στον Πίνακα 4.8 :

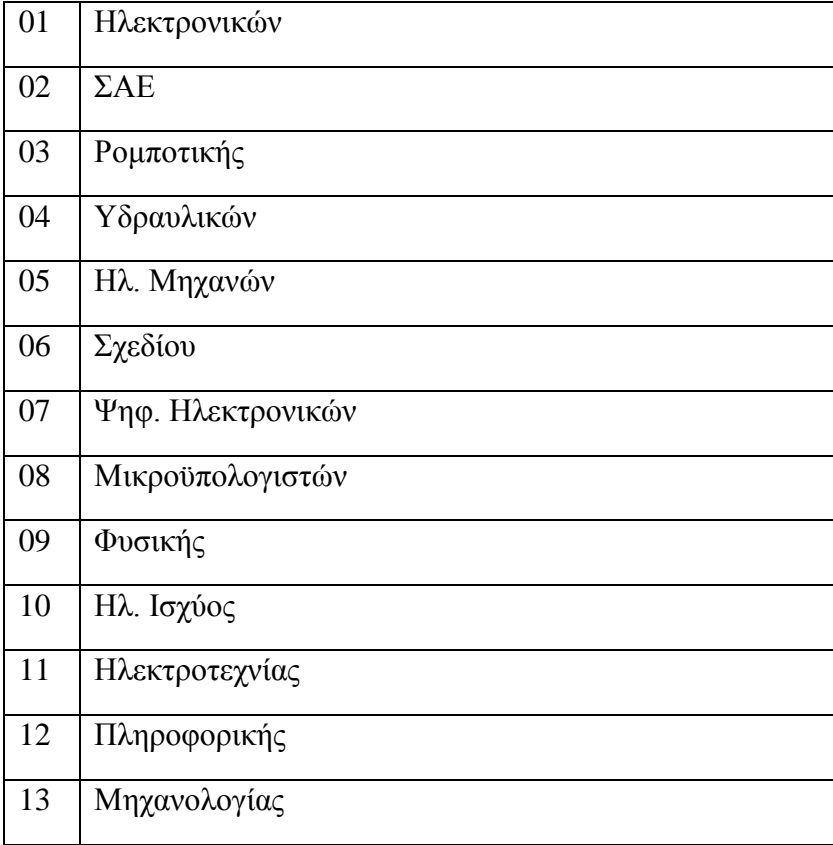

*Πίνακας 4.8: Πίνακας κωδικοποίησης των εργαστηρίων*

• Το τέταρτο πεδίο, είναι η κατηγορία εξοπλισμού και θα έχει τις κατηγορίες, στις οποίες είναι χωρισμένος ο εξοπλισμός. Η κωδικοποίηση των κατηγοριών έχει γίνει όπως φαίνεται και στον Πίνακα 4.9:

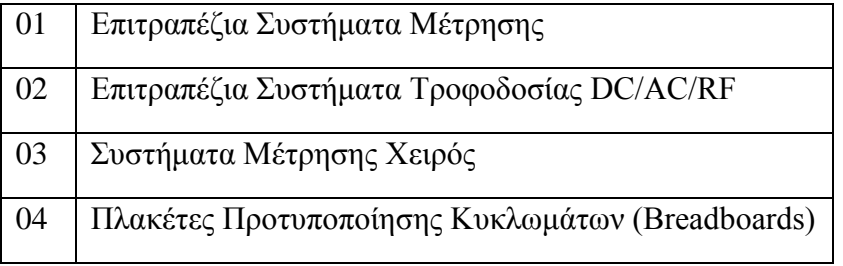

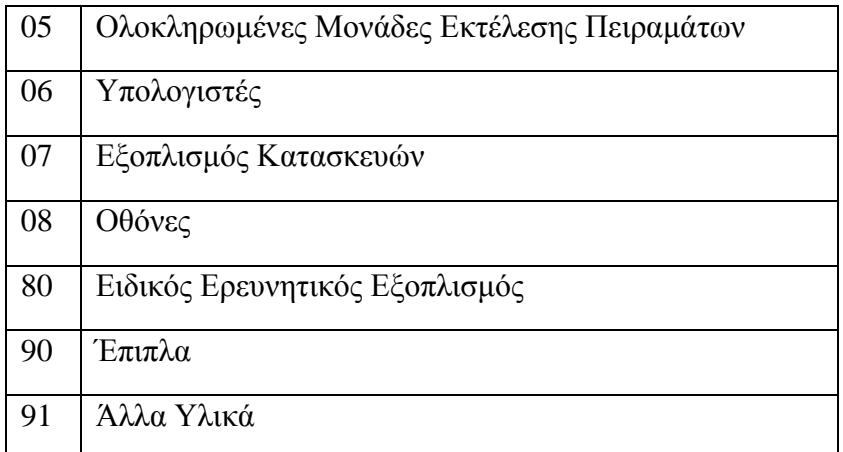

*Πίνακας 4.9: Η κωδικοποίηση στην κατηγορία του εξοπλισμού*

• Το πέμπτο και τελευταίο πεδίο είναι ο κωδικός αναγνώρισης αντικειμένου, ο οποίος θα είναι τεσσάρων ψηφίων και μοναδικός για κάθε αντικείμενο.

Δηλαδή εάν ένα αντικείμενο έχει πχ κωδικό καταγραφής "01.01.01.06 – 4751 τότε αυτό σημαίνει ότι το αντικείμενο είναι στο ΑΤΕΙ Θεσσαλονίκης, στο τμήμα Αυτοματισμού, στο εργαστήριο Ηλεκτρονικών, ανήκει στη κατηγορία "Υπολογιστές» και ο σειριακός κωδικός του είναι ο 4751.

Σημείωση: βλέπε στο παράρτημα " import.php".

#### <span id="page-30-0"></span>**4.5 – Αλλαγή στοιχείων και διαγραφή αντικειμένου**

Στην περίπτωση που ο χρήστης επιθυμεί να μεταβάλει τα στοιχεία ενός αντικειμένου ή ακόμα και να το διαγράψει τότε έχει τη δυνατότητα να το κάνει μέσα από τις επιλογές "edit" και "delete" που βρίσκονται στο τέλος κάθε αντικειμένου (Σχήμα 4.10).

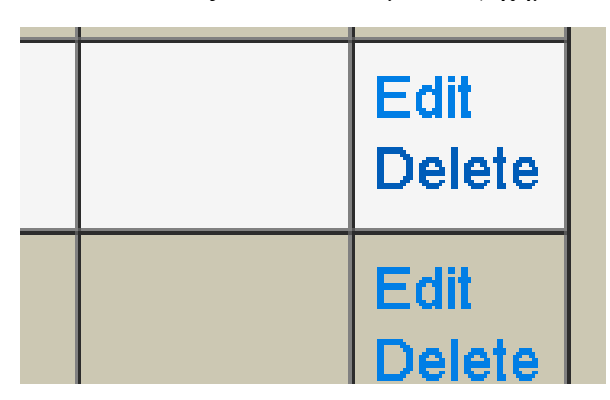

*Σχήμα 4.10: Απεικόνηση των επιλογών διαμόρφωσης/διαφραφής (edit/delete) αντικειμένου που έχει ο χρήστης*

Σε αυτό το σημείο αξίζει να αναφέρουμε πως οι λειτουργίες αλλαγής των στοιχείων (edit) και διαγραφής (delete) των ήδη καταχωρημένων αντικειμένων είναι δυνατές ΜΟΝΟ εάν έχουμε κάνει Log In στην εφαρμογή . Εάν έχουμε εισέρθει στην εφαρμογή σαν "επισκέπτης" (guest) τότε δεν έχουμε αυτήν τη δυνατότητα…

Επιλέγοντας να ενημερώσει τα στοιχεία ενός αντικειμένου ο χρήστης μεταφέρεται στη σελίδα εισαγωγής αντικειμένου όπου μπορεί να μεταβάλει όποια πεδία επιθυμεί εκτός από το πεδίο στο οποίο αναγράφεται ο κωδικός απογραφής. Αφού τελειώσει με την αλλαγή των πεδίων επιλέγοντας το κουμπί "Ενημέρωση" επικυρώνει τις αλλαγές που έκανε.

Στην περίπτωση που ο χρήστης επιθυμεί την διαγραφεί ενός αντικειμένου από τη λίστα δεν έχει παρά να κάνει κλικ στην επιλογή "Delete" και το αντικείμενο θα διαγραφεί από τη λίστα του.

Σημείωση: βλέπε στο παράρτημα " edit.php" και "delete.php".

### <span id="page-31-0"></span>**4.6 – Έξοδος από την εφαρμογή**

Ολοκληρώνοντας με τις εργασίες του ο χρήστης για να αποσυνδεθεί από το σύστημα κάνει κλικ την επιλογή "Log Out" που βρίσκεται στη γραμμή εργασιών και αυτόματα μεταφέρεται στην αρχική σελίδα.

Σημείωση: βλέπε στο παράρτημα "logout.php"

### <span id="page-31-1"></span>**Σύνοψη**

Με το τέλος αυτού του κεφαλαίου παρουσιάστηκαν στον αναγνώστη όλες οι σελίδες της εφαρμογής καταγραφής εξοπλισμού αλλά και όλες οι ενέργειες που μπορεί να κάνει ο χρήστης σε αυτές καταχωρώντας αντικείμενα.

## <span id="page-32-0"></span>**Κεφάλαιο 5 - ΣΥΜΠΕΡΑΣΜΑΤΑ**

Κατά τη διάρκεια εκπόνησης της εργασίας δημιουργήθηκε μία διαδικτυακή εφαρμογή καταγραφής εξοπλισμού για το τμήμα αυτοματισμού. Οι δυσκολίες για την σχεδίαση της εφαρμογής ήταν τόσο θεωρητικές όσο και πρακτικές.

Στο στάδιο της έρευνας καταγράψαμε κάποια προγράμματα που είναι διαθέσιμα στο διαδίκτυο και τα αξιολογήσαμε. Από αυτήν την αξιολόγηση καταλήξαμε ως προς τα βασικά χαρακτηριστικά που θα πρέπει να έχει η εφαρμογή έτσι ώστε να είναι λειτουργική προς τον χρήστη. Επίσης φτιάξαμε τη φόρμα καταγραφής έτσι ώστε να καλύπτει όλες τις απαιτήσεις του χρήστη, πράγμα το οποίο επηρέασε σχεδιασμό της βάσης καθώς και την ανάπτυξη του κωδικού καταχώρησης για κάθε αντικείμενο.

Στο κομμάτι του προγραμματισμού της εφαρμογής καταγραφής εξοπλισμού καταλήξαμε στην χρήση τεχνολογιών που είναι δωρεάν και πολύ διαδεδομένες για αυτό τον σκοπό. Δηλαδή χρησιμοποιήσαμε τη γλώσσα PHP και για το σχεδιασμό της βάσης δεδομένων επιλέξαμε την MySQL. Σχετικά με την επιλογή της PHP αποδείχτηκε ότι το γεγονός ότι είναι μια ευέλικτη γλώσσα προγραμματισμού όπου μπορείς χρησιμοποιώντας τις απλές λειτουργίες της, να δώσεις λύση σε πιο περίτεχνα προβλήματα. Παράλληλα φάνηκε και η πολύ καλή συνεργασία της μαζί με την MySQL για το σχεδιασμό της εφαρμογής.

Για το σχεδιασμό της διεπαφής της εφαρμογής χρησιμοποιήθηκαν οι κύριες τεχνολογίες HTML και CSS που υπάρχουν στις εφαρμογές του διαδικτύου και παρέχουν ευκολία και ένα σίγουρο αποτέλεσμα παρόλο την απλότητά τους . Για το στήσιμο της εφαρμογής χρησιμοποιήσαμε ένα virtual machine όπου προσέφερε ασφάλεια μιας και η σύνδεσή του σε αυτό ήταν κρυπτογραφημένη ενώ παράλληλα ήταν η ιδανική πλατφόρμα για να δοκιμάσουμε την εφαρμογή και να αντιμετωπίσουμε τις όποιες αστοχίες και σφάλματα παρουσιάστηκαν κατά τη διάρκεια της δημιουργίας.

#### <span id="page-34-0"></span>**ΠΑΡΑΡΤΗΜΑ**

Παρακάτω περιλαμβάνονται τα αρχεία της εφαρμογής μαζί με ένα σύντομο σχολιασμό για το κάθε ένα .Στο τέλος του παραρτήματος υπάρχει και η λειτουργία της εφαρμογής σε μορφή διαγράμματος. Σε αυτό το σημείο αξίζει να αναφερθεί ότι ο σχεδιασμός της εφαρμογής καθώς και ο προγραμματισμός της έγιναν με τη βοήθεια των εξής συγγραμμάτων: [\[6\]](#page-57-6) (Welling, Thomson, 2005) , [\[9\]](#page-57-9) (Nixon, 2015) , [\[18\]](#page-57-18) (Gutmans , Bakken, Rethans, 2005)

#### <span id="page-34-1"></span>**Π 1.1 – Αρχείο κώδικα της αρχικής σελίδας**

#### <span id="page-34-2"></span>**index.php**

```
1 <!DOCTYPE html>
2 <html>
3 <head>
       4 <meta charset="utf-8">
5 <meta name="description" content="Εφαρμογή καταγραφής εξοπλισμού" />
6 
       7 <link rel="stylesheet" type="text/css" href="styles.css" />
8 
        9 <title>Εφαρμογή καταγραφής εξοπλισμού</title>
10 </head>
11
12 <body>
       13 <header>
14 <div class="img-container">
15 <img src="images/logoATEI-EN.gif" alt="TEI Thessalonikis logo" />
16 </div><br>17 <div c
           17 <div class="title-container">
18 <h1>ΤΜΗΜΑ ΜΗΧΑΝΙΚΩΝ ΑΥΤΟΜΑΤΙΣΜΟΥ Τ.Ε.</h1>
               <h2>ΑΤΕΙ ΘΕΣΣΑΛΟΝΙΚΗΣ</h2>
19 </div>
      20 </header>
21
22 <div class="navigation">
23 <a href="login.php">Login</a>|<a href="guest_display.php">Enter as guest</a>
       24 </div>
rac{25}{26}26 <main>
           27 <h2>Καλώς ήλθατε στην εφαρμογή καταγραφής εξοπλισμού</h2>
28 </main>
29 </body>
30</html>
```
### <span id="page-34-3"></span>**Π 1.2 – Επεξήγηση κώδικα της αρχικής σελίδας**

7 ) Σύνδεση με το αρχείο css που περιέχει τις λεπτομέρειες της απεικόνισης

- 15) Εισαγωγή λογότυπου
- 22-24 ) Επιλογές εισόδου χρήστη ή περιήγησης σαν επισκέπτης

#### <span id="page-34-4"></span>**Π 2.1 – Αρχείο κώδικα σύνδεσης του χρήστη στην σελίδα**

#### <span id="page-34-5"></span>**login.php**

```
1 <!DOCTYPE html>
2 <html>
3 <head>
4 <meta charset="utf-8">
        5 <meta name="description" content="Εφαρμογή καταγραφής εξοπλισμού" />
```

```
6<br>7
         7 <link rel="stylesheet" type="text/css" href="styles.css" />
8<br>9
9 <title>Εφαρμογή καταγραφής εξοπλισμού</title>
     10 </head>
11
12 <body>
         13 <header>
14 <div class="img-container"><br>15 <img src="images/logoAT
15 <img src="images/logoATEI-EN.gif" alt="TEI Thessalonikis logo" />
             16 </div>
\frac{17}{18}18 <div class="title-container"><br>19 <h1>TMHMA MHXANIKQN AYTOMA
                19 <h1>ΤΜΗΜΑ ΜΗΧΑΝΙΚΩΝ ΑΥΤΟΜΑΤΙΣΜΟΥ Τ.Ε.</h1>
                 <h2>ΑΤΕΙ ΘΕΣΣΑΛΟΝΙΚΗΣ</h2>
20 </div>
21 </header>
2223 <div class="navigation">
             24 <a href="login.php">Login</a>|<a href="guest_display.php">Enter as guest</a>
25 </div>
26<br>27
         27 <main>
28 <form action="checklogin1.php" method="post"><br>29 <label for="login-username">Enter Username'</
29 <label for="login-username">Enter Username:</label>
             30 <input type="text" name="username" id="login-username" required="required"/> <br/>
31<br>32
32 <label for="login-password">Enter Password:</label>
             33 <input type="password" name="password" id="login-password" required="required" /> <br/>
34<br>35
35 <input type="submit" value="Login" class="button" />
             36 </form>
37 </main>
     38 </body>
39</html>
```
### <span id="page-35-0"></span>**Π 2.2 – Επεξήγηση κώδικα για τη φόρμα σύνδεσης του χρήστη**

27-37 ) Εισαγωγή ονόματος χρήστη και κωδικός στα αντίστοιχα textboxes. Έπειτα γίνεται παραπομπή στην αντίστοιχη σελίδα για έλεγχο των στοιχείων .

#### <span id="page-35-1"></span>**Π 3.1 – Αρχείο κώδικα newinvdb.php για τη σύνδεση της εφαρμογής με τη**

#### **βάση δεδομένων**

```
1 <?php<br>2 $<sub>co</sub>2 $connect=mysqli_connect('127.0.0.1','root','1234','newinvdb');<br>3 if(mysqli connect errno($connect))
    3 if(mysqli_connect_errno($connect))
4 {
5 echo 'Failed to connect'. mysqli_errno; 
6 }
7 ?>
```
#### <span id="page-35-2"></span>**Π3.2 – Επεξήγηση του αρχείο σύνδεσης στη βάση δεδομένων**

1-2 ) Έλεγχος σύνδεσης με την βάση δεδομένων με τα αντίστοιχα στοιχεία ( IP, username, password, όνομα βάσης)

3-7 ) Εάν αποτύχει η σύνδεση τυπώνεται το μήνυμα με το αντίστοιχο νούμερο λάθους.

## <span id="page-36-0"></span>**Π 4.1 - Αρχείο κώδικα ελέγχου των στοιχείων σύνδεσης του χρήστη**

## <span id="page-36-1"></span>**checklogin.php**

```
1 <?php
2 session_start();<br>3 include'newinvdb
      3 include'newinvdb.php';
4 $username = mysqli_real_escape_string($connect,$_POST['username']);
5 $password = mysqli_real_escape_string($connect,$_POST['password']);
6 
7 $query = mysqli_query($connect,"SELECT * from users WHERE username='$username'"); 
8 $exists = mysql1numrows({$query});<br>9 $table users = "";$table_users = "";
10 $table_password = ""
11 if($exists > 0) 
12 {
13 while($row = mysqli_fetch_assoc($query)) 
\begin{array}{cc} 14 & \phantom{00} & \phantom{0} \{ \\ 15 & \phantom{00} & \phantom{0} \end{array}15 $table_users = $row['username']; 
16 $table_password = $row['password']; 
\frac{17}{18}18 if(($username == $table_users) && ($password == $table_password)) 
\begin{array}{cc} 19 & \phantom{0} & \phantom{0}20 if($password == $table_password)
21 \{<sup>2</sup>2 $_SESSION['user'] = $username;<br>23 header("location: display list
23 header("location: display_list.php");<br>24 }
24 } 
25 }<br>26 e
             26 else
27 {
28 Print '<script>alert("Incorrect Password!");</script>';<br>29 Print '<script>window.location.assign("login.php");</sc
             Print '<script>window.location.assign("login.php");</script>';
\begin{array}{c} 30 \\ 31 \end{array}3132 else
33 {
34 Print '<script>alert("Incorrect Username!");</script>';<br>35 Print '<script>window.location.assign("login.php"):</sc
     Print '<script>window.location.assign("login.php");</script>';
36 }
37 ?>
```
### <span id="page-36-2"></span>**Π 4.2 Επεξήγηση κώδικα ελέγχου ονόματος χρήστη και κωδικού για σύνδεση στη Βάση**

1-3) Έναρξη συνεδρίας και σύνδεση με την βάση δεδομένων 4-5 ) Ορισμός μεταβλητών (username και password) από την εισαγωγή του χρήστη

7-8 ) Έλεγχος στην βάση εάν υπάρχει χρήστης με το αντίστοιχο username.

11-37 ) Εάν υπάρχει ο χρήστης τότε γίνεται σύγκριση για να δούμε εάν ταιριάζει και το password. Γίνεται έλεγχος και εάν ταιριάζουν τα στοιχεία και ο κωδικός είναι σωστός, γίνεται σύνδεση του χρήστη και μεταφέρεται στην αντίστοιχη σελίδα. Σε διαφορετική περίπτωση τυπώνονται τα μηνύματα λάθους.

### <span id="page-36-3"></span>**Π 5.1 – Αρχείο κώδικα προβολής για τον επισκέπτη**

#### <span id="page-36-4"></span>**guest\_display.php**

```
1 <!DOCTYPE html>
2 <?php include 'newinvdb.php'; ?>
3 <html>
4 <head><br>5 <meta
5 <meta http-equiv="content-type" content="text/html; charset=UTF-8">
     6 <meta name="description" content="Εφαρμογή καταγραφής εξοπλισμού" />
7 
      8 <link rel="stylesheet" type="text/css" href="styles.css" />
9 
10 <title>Εφαρμογή καταγραφής εξοπλισμού</title>
11 </head>
12
```

```
13 <br/>body style= "width: 1600px"><br>14 <header>
      <header>
15 <div class="img-container"><br>16 <a>
16 <a>
16 </a>
16 </a>
16 </a>
16 </a>
16 </a>
16 </a>
16 </a>
16 </a>
16 </a>
16 </a>
16 </a>
16 </a>
16 </a>
16 </a>
16 </a>
16 </a>
16 </a>
16 </a>
16 </a>
16 </a>
16 </a>
16 </a>
1
16 <img src="images/logoATEI-EN.gif" alt="TEI Thessalonikis logo" /><br>17 </div>
              \langle/div>
18 
19 <div class="title-container"><br>20 <br/> <h1>TMHMA MHXANIKΩN AYTO
                      20 <h1>ΤΜΗΜΑ ΜΗΧΑΝΙΚΩΝ ΑΥΤΟΜΑΤΙΣΜΟΥ Τ.Ε.</h1>
                     <h2>ΑΤΕΙ ΘΕΣΣΑΛΟΝΙΚΗΣ</h2>
21 \times /div ><br>22 \lt/header>
      </header>
23<br>2424 <div class="navigation"><br>25 <a href="index.php">Go bac
           25 <a href="index.php">Go back</a> | <a href="login.php">Click Here to LogIn</a>
26 </div><br>27 <main>
              <main>
29 <h2>ΛΙΣΤΑ ΕΞΟΠΛΙΣΜΟΥ</h2>
30 <form name="sort" action="guest_display.php" method="post">
31 <select name="order"><br>32 <ootion value="id">1
32 <option value="id">Ταξινόμηση κατά...</option><br>33 <option value="ergasthrio">Εργαστήριος/option>
-<br>33 < option value="ergasthrio">Εργαστήριο</option><br>34 < option value="kathgoria">Κατηγορία</option>
34 <option value="kathgoria">Κατηγορία</option><br>35 <option value="kwdikos">Κωδικός</option>
                           35 <option value="kwdikos">Κωδικός</option>
36 <option value="eidos">Είδος</option><br>37 <option value="thesh">Θέσης/option>
37 (option value="thesh">Θέση</option><br>38 (option value="thesh">Θέση</option><br>38 (option value="katastash">Κατάσταση
38 <option value="katastash">Κατάσταση</option><br>39 <option value="katallhlothta">Καταλληλότητα<
39 <option value="katallhlothta">Καταλληλότητα</option><br>40 <option value="promitheuths">Προμηθευτής</option>
40 <option value="promitheuths">Προμηθευτής</option><br>41 <option value="xrewsh">Χρέωση</option>
                           41 <option value="xrewsh">Χρέωση</option>
42 <option value="parastatiko">Παραστατικό</option><br>43 <option value="leptomeries">Λεπτομέρειες</option
43 <option value="leptomeries">Λεπτομέρειες</option><br>44 <option value="paraggelia">Παραννελία</option>
                           44 <option value="paraggelia">Παραγγελία</option>
45 <option value="hmeromhniaagoras">Ημ.Αγοράς</option><br>46 <option value="hmeromhniaxrewshs">Ημ.Χρέωσης</optio
46 <option value="hmeromhniaxrewshs">Ημ.Χρέωσης</option><br>47 <option value="katastashxrewshs">Κατασ.Χρέωσης/option
47 < option value="katastashxrewshs">Κατασ.Χρέωση</option><br>48 < select>
48 </select>
49 <input type="submit" value="Ταξινόμηση" />
               \langle/form>
51 \langle br / \rangle<br>52 \langle tr / \rangle52 <table cellpadding=0 cellspacing=0 border=1>
53 <tr>
54 <th>Id#</th><br>55 <th>Εοναστήρ
55 <th>Εργαστήριο</th><br>56 <th>Κατηγορία</th>
                              56 <th>Κατηγορία</th>
57 <th>Κωδικός</th><br>58 <th>Περιγραφή</t
58 <th>Περιγραφή</th>
59 <th>Είδος</th>
60 <th>Θέση</th><br>61 <th>Κατάσταση
61 (th>Κατάσταση</th><br>62 (th>Καταλληλότητας
                              <th>Καταλληλότητα</th>
63 <th>Ημ. Αγοράς</th><br>64 <th>Προμηθευτής</th
64 (th>Προμηθευτής</th><br>65 (th>Χρέωσης/th>
65 <th>Χρέωση</th><br>66 <th>Παραστατικό
66 (th>Παραστατικό</th><br>67 (th>Λεπτουέρειες</th>
67 <th>Λεπτομέρειες</th><br>68 <th>Παραγγελίας/th>
                              <th>Παραγγελία</th>
69 <th>Ημ. Χρέωσης</th>
70 <th>Κατασ. κατά τη Χρέωση</th><br>71 <th>&nhsn:</th>
71 <th>&nbsp;</th><br>
72 </tr>
72 \langle \rangle \langle \rangle \langle 73 <?php<br>74 $ore
74 $order="";<br>75 $sort= iss
75 $sort= isset($_POST['order']) ?$_POST['order']:"id";
76 $sort = !empty($_POST['order']) ? $_POST['order'] :"id";
77 $result = mysqli_query($connect,"SELECT * FROM new_inventory_table 
          ORDER BY" .mysql_real_escape_string($sort)." ASC,kathgoria"); ?> 
78 \langle?php while($row = mysqli_fetch_array($result)) :?>
79 <tr>
80 \text{ctd} >? \text{php} echo $row['id']; ?></td>81 \text{ctd} >? \text{chp} echo $row['ergasthrio'];
                             <td><?php echo $row['ergasthrio']; ?></td>
82 <td><?php echo $row['kathgoria']; ?></td><br>83 <td><?php echo $row['kwdikos']; ?></td>
83 <td><?php echo $row['kwdikos']; ?></td>
84 <td><?php echo $row['perigrafh']; ?></td>
85 <td><?php echo $row['eidos']; ?></td>
86 <td><?php echo $row['thesh']; ?></td>
87 <td><?php echo $row['katastash']; ?></td>
88 <td><?php echo $row['katallhlothta']; ?></td>
```

```
89 <td><?php echo $row['hmeromhniaagoras']; ?></td><br>90 <td><?php echo $row['promitheuths']; ?></td>
90 <td><?php echo $row['promitheuths']; ?></td>
91 <td><?php echo $row['xrewsh']; ?></td>
92 <td><?php echo $row['parastatiko']; ?></td>
93 <td><?php echo $row['leptomeries']; ?></td>
94 <td><?php echo $row['paraggelia']; ?></td>
95 <td><?php echo $row['hmeromhniaxrewshs']; ?></td>
96 <br>\n<math>\langle \frac{td}{2} \rangle</math> then echo $row['katastashxrewshs']; ?<math>\langle \frac{td}{dt} \rangle</math>97 \langle/tr><br>98 \langle?php en
98 \langle \rangle?php endwhile; ?><br>99 \langle/table>
               \langle/table>
100<br>101
101 </main>
       </body>
103 </html>
```
#### <span id="page-38-0"></span>**Π 5.2 – Επεξήγηση του αρχείου προβολής για τον επισκέπτη**

1-2 ) Σύνδεση στη βάση δεδομένων.

4-26 ) Στοιχεία απεικόνισης σελίδας.

30-50 ) Φόρμα ταξινόμησης αντικειμένων κατ' επιλογή του χρήστη.

52-99 ) Σχεδιασμός του πίνακα απεικόνισης αντικειμένων και συμπλήρωσή του από τη βάση δεδομένων.

#### <span id="page-38-1"></span>**Π 6.1 – Αρχείο κώδικα για εγγεγραμμένο χρήστη**

#### <span id="page-38-2"></span>**displaylist.php**

```
1 <!DOCTYPE html><br>2 <?php include '
   2 <?php include 'newinvdb.php';
3 session_start();
4 if($_SESSION['user']){
\begin{matrix} 6 & 3 \\ 7 & 8 \end{matrix}7 else
8 {
         header("location:index.php");
10 }
11 $user = $_SESSION['user'];
12 ?>
13 <html>
14 <head>
            15 <meta charset="utf-8">
16 <meta name="description" content="Εφαρμογή καταγραφής
         εξοπλισμού" />
17 
18 <link rel="stylesheet" type="text/css" href="styles.css" />
19<br>20
            20 <title>Εφαρμογή καταγραφής εξοπλισμού</title>
21 </head><br>22 <br/>body s
22 <body style= "width: 1600px";><br>23 <header>
23 <header>
24 <div class="img-container"><br>25 <img src="images/logoAT
                     25 <img src="images/logoATEI-EN.gif" alt="TEI 
        Thessalonikis logo" />
26 </div><br>27 </div cdiv
27 <div class="title-container">
                   28 <h1>ΤΜΗΜΑ ΜΗΧΑΝΙΚΩΝ ΑΥΤΟΜΑΤΙΣΜΟΥ Τ.Ε.</h1>
                   <h2>ΑΤΕΙ ΘΕΣΣΑΛΟΝΙΚΗΣ</h2>
29 </div>
30 </header> 
31 <div class="navigation"><br>32 <a href="forma.php">Κατα
            32 <a href="forma.php">Καταχώρηση Αντικειμένου</a> |
<a href="logout.php">Logout</a></a></a></div>
33 </div><br>34 <main>
            34 <main>
35 <h2>ΛΙΣΤΑ ΕΞΟΠΛΙΣΜΟΥ</h2>
36 <form name="sort" action="display_list.php" method="post">
37 < select name="order"><br>38 < ontion value="i
38 <option value="id">Ταξινόμηση κατά...</option><br>39 <option value="ergasthrio">Εργαστήριο</option>
39 <option value="ergasthrio">Εργαστήριο</option><br>40 <option value="kathgoria">Κατηγορία</option>
                     40 <option value="kathgoria">Κατηγορία</option>
```
41 <option value="kwdikos">Κωδικός</option><br>42 <option value="eidos">Είδος</option> 42 <option value="eidos">Είδος</option> 43 (option value="thesh">Θέσης/option><br>44 (option value="katastash">Κατάσταση 44 <option value="katastash">Κατάσταση</option><br>45 <option value="katallhlothta">Καταλληλότητα< 45 <option value="katallhlothta">Καταλληλότητα</option> 46 <option value="promitheuths">Προμηθευτής</option> 47 <option value="xrewsh">Χρέωση</option><br>48 <option value="parastatiko">Παραστατικ 48 <option value="parastatiko">Παραστατικό</option> 49 <option value="leptomeries">Λεπτομέρειες</option> 50 (option value="paraggelia">Παραγγελία</option><br>
contion value="hmeromhniaagoras">Ημ Αγοράς (option> 51 (option value="hmeromhniaagoras">Ημ.Αγοράς</option><br>52 (option value="hmeromhniaxrewshs">Ημ.Χρέωσης</option> 52 (option value="hmeromhniaxrewshs">Ημ.Χρέωσης</option><br>
contion value="katastashxrewshs">Κατασ.Χρέωσης/option> 53 <option value="katastashxrewshs">Κατασ.Χρέωση</option><br>54 </select> 54 </select> 55 <input type="submit" value="Ταξινόμηση" ><br>56 </form> </form> 57 <br/>
>
12 <br/>
12 <br/>
12 <br/>
12 <br/>
12 <br/>
12 <br/>
12 <br/>
12 <br/>
12 <br/>
12 <br/>
12 <br/>
12 <br/>
12 <br/>
12 <br/>
12 <br/>
12 <br/>
12 <br/>
12 <br/>
12 <br/>
12 <br/>
12 <br/>
12 <br/>
12 <br/>
12 < 58 <table cellpadding=1 cellspacing=0 border=1> 59 <tr> 60 <th>Id#</th><br>
sth>Fοναστήρ<br>
sth>Εοναστήρ 61 <th>Εργαστήριο</th><br>62 <th>Κατηνορία</th> 62 <th>Κατηγορία</th> <th>Κωδικός</th> 64 <th>Περιγραφή</th> 65 <th>Είδος</th><br>66 <th>Είδος</th> 66 <th>Θέση</th> 67 <th>Κατάσταση</th> 68 (th>Καταλληλότητα</th><br>69 (th>Hu. Αγοράς</th> <th>Ημ. Αγοράς</th> 70 <th>Προμηθευτής</th> 71 (th>Χρέωση</th><br>72 (th>Παραστατικό 72 <th>Παραστατικό</th><br>73 <th>Λεπτουέρειες</th> 73 <th>Λεπτομέρειες</th> 74 <th>Παραγγελία</th> 75 <th>Ημ. Χρέωσης</th> 76 <th>Κατασ. κατά τη Χρέωση</th> 77 <th>&nbsp;</th><br>
78 </tr> 78 </tr> </tr> 79 <?php<br>80 \$orde 80 \$order=""; 81 \$sort=isset(\$\_POST['order']) ?\$\_POST['order']:"id";  $\text{3}$ sort = !empty(\$\_POST['order']) ? \$\_POST['order'] :"id"; 83 \$result = mysqli\_query(\$connect,"SELECT \* FROM new\_inventory\_table ORDER BY ".mysql\_real\_escape\_string(\$sort)." ASC, kathgoria"); ?> 85 <?php<br>86 86 **while**(\$row = mysqli\_fetch\_array(\$result)) :?><br>87 87 <tr> <tr> 88 <td><?php echo \$row['id']; ?></td> 89 <td><?php echo \$row['ergasthrio']; ?></td> 90 <td><?php echo \$row['kathgoria']; ?></td> 91 <td><?php echo \$row['kwdikos']; ?></td> 92 <td><?php echo \$row['perigrafh']; ?></td><br>std><?php echo \$row['eidos']: ?></td> 93 <td><?php echo \$row['eidos']; ?></td> 94 <td><?php echo \$row['thesh']; ?></td> 95 <td><?php echo \$row['katastash']; ?></td> 96 <td><?php echo \$row['katallhlothta']; ?></td> 97 <td><?php echo \$row['hmeromhniaagoras']; ?></td> 98  $\lt \nt\t d>php</math echo  $\text{from}$ 'promitheuths'];  $?>>/td>$ <br>99  $\lt \nt\t d>php</math echo  $\text{from}$ 'xrewsh'l;  $?>>/td>$$$ 99 <td><?php echo \$row['xrewsh']; ?></td><br>100 <td><?php echo \$row['parastatiko']; ?> 100 <td><?php echo \$row['parastatiko']; ?></td> 101 <td><?php echo \$row['leptomeries']; ?></td> 102 <td><?php echo \$row['paraggelia']; ?></td><br>103 <td><?php echo \$row['hmeromhniaxrewshs'l: ?> 103  $\text{ctd} > \text{ophp} \text{echo} \text{from} \text{Imeromhnia} \times \text{cm} \text{sin} \text{cm} \times \text{rd} \times \text{phn} \text{echo} \text{from} \text{Kraatash} \times \text{cm} \times \text{cm}$ 104 <td><?php echo \$row['katastashxrewshs']; ?></td><br>105 <td> 105 <td><br>106 <a href= 106 <a href="edit.php?id=<?= \$row['id']?>">Edit</a><br>107 <a href="delete\_nhn?id=<?= \$row['id']?>">Delete 107 <**a** href="delete.php?id=<?= \$row['id']?>">Delete</**a**> 108 </td><br>109 </tr> 109 </tr> 110 <?php **endwhile**; ?> 111 </**table**> 112 </**main**> 113 </**body**> 114 </**html>**

### <span id="page-40-0"></span>**Π 6.2 – Επεξήγηση αρχείου απεικόνισης χρήστη**

1-2 ) Σύνδεση στη βάση δεδομένων

3-12 ) Έναρξη συνεδρίας και έλεγχος για το εάν ο χρήστης έχει κάνει login. Διαφορετικά παραπομπή στην αρχική σελίδα

14-35 ) Στοιχεία απεικόνισης σελίδας

36-56 ) Φόρμα ταξινόμησης αντικειμένων κατ' επιλογή του χρήστη.

58-111 ) Σχεδιασμός του πίνακα απεικόνισης αντικειμένων και συμπλήρωσή του από τη βάση δεδομένων.

Σημείωση : Στις σειρές 106-107 έχουμε την εισαγωγή των συνδέσμων "edit" και "delete" όπου ΔΕΝ υπήρχαν στην σελίδα απεικόνισης του επισκέπτη έτσι ώστε ΜΟΝΟ ένας εγγεγραμμένος χρήστης να μπορεί να κάνει αλλαγές στη λίστα των αντικειμένων.

#### <span id="page-40-1"></span>**Π 7.1 – Αρχείο κώδικα για τη φόρμα εισαγωγής αντικειμένων**

#### <span id="page-40-2"></span>**forma.php**

```
1 <!DOCTYPE html>
2 <?php<br>3 se
     session start();
4 if($_SESSION['user']){
\begin{matrix}5\\6\end{matrix} }
  6 else
7 {
8 header("location:index.php");
9 }
10 $user = $_SESSION['user']; 
11 ?>
12 <html>
13 <head>
14 <meta charset="utf-8">
          15 <meta name="description" content="Εφαρμογή καταγραφής εξοπλισμού" />
\frac{16}{17}17 <link rel="stylesheet" type="text/css" href="styles.css" />
18 
19 <title>Εισαγωγή Αντικειμένου</title>
      20 </head>
21 
22 <body>
23 <header>
              24 <div class="img-container">
25 <img src="images/logoATEI-EN.gif" alt="TEI Thessalonikis logo" />
26 </div>
              27 <div class="title-container">
28 <h1>ΤΜΗΜΑ ΜΗΧΑΝΙΚΩΝ ΑΥΤΟΜΑΤΙΣΜΟΥ Τ.Ε.</h1>
               <h2>ΑΤΕΙ ΘΕΣΣΑΛΟΝΙΚΗΣ</h2>
29 </div>
30<br>31
          31 </header>
32 
33 <div class="navigation">
34 <a href="display_list.php">Προβολή Αντικειμένων </a>| <a href="logout.php">Logout</a>
35 </div>
36 
37 <main>
              38 <h2>ΕΙΣΑΓΩΓΗ ΑΝΤΙΚΕΙΜΕΝΟΥ</h2>
39 
              40 <form method="post" action="import.php">
41 
42 <label for="eisagwgh-ergasthrio">Εργαστήριο</label>
43 <select name="ergasthrio" id="eisagwgh-ergasthrio"
 required style=" height: 20px; width: 173px;">
44 <option value="" disabled selected >Επιλογή Εργαστηρίου</option>
45 <option value="1">Ηλεκτρονικών</option>
      46 <option value="2">ΣΑΕ</option>
47 <option value="3">Ρομποτικής</option>
```

```
48 <option value="4">Υδραυλικών</option>
49 <option value="5">Μηχανών</option>
50 <option value="6">Σχέδιου</option>
51 <option value="7">Ψηφ.Ηλεκτρονικών</option>
52 <option value="8">Μικροϋπολογιστών</option>
       53 <option value="9">Φυσικής</option>
54 <option value="10">Ηλ.Ισχίος</option>
55 <option value="11">Ηλεκτροτεχνίας</option>
56 <option value="12">Πληροφορικής</option>
57 <option value="13">Μηχανολογίας</option>
       58 </select><br/>
59 
60 <label for="eisagwgh-kathgoria" >Κατηγορία</label>
61 <select name="kathgoria" id="eisagwgh-kathgoria" required="required"
         style=" height: 20px; width: 173px;">
62 <option value= "" disabled selected >Επιλογή Κατηγορίας</option>
63 <option value="1">Επιτραπέζια Συστήματα Μέτρησης</option>
64 <option value="2">Επιτραπέζια Συστήματα Τροφοδοσίας DC/AC/RF</option>
65 <option value="3">Συστήματα Μέτρησης Χειρός</option>
66 <option value="4">Πλακέτες Προτυποποίησης Κυκλωμάτων (Breadboards)</option>
67 <option value="5">Ολοκληρωμένες Μονάδες Εκτέλεσης Πειραμάτων</option>
68 <option value="6">Υπολογιστές</option>
69 <option value="7">Εξοπλισμός Κατασκευών</option>
70 <option value="8">Οθόνες</option>
71 <option value="80">Ειδικός Ερευνητικός Εξοπλισμός</option>
72 <option value="90">'Έπιπλα</option>
73 <option value="91"> Άλλα Υλικά</option>
74 </select> <br/>
75 
76 <label for="eisagwgh-perigrafh">Περιγραφή</label>
      77 <input type="text" name="perigrafh" id="eisagwgh-perigrafh" /> <br/>
78 
79 <label for="eisagwgh-eidos">Είδος</label>
     80 <input type="text" name="eidos" id="eisagwgh-eidos"/> <br/>
81<br>82
     82 <label for="eisagwgh-thesh">Θέση</label>
83 <input type="text" name="thesh" id="eisagwgh-thesh" /> <br/>
84 
85 <label for="eisagwgh-katastash">Κατάσταση</label>
     86 <input type="text" name="katastash" id="eisagwgh-katastash" /> <br/>
87<br>88
     88 <label for="eisagwgh-katallhlothta">Καταλληλότητα</label>
89 <input type="text" name="katallhlothta" id="eisagwgh-katallhlothta" /> <br/>
90 
91 <label for="eisagwgh-hmeromhniaagoras">Ημ. Αγοράς</label>
     92 <input type="text" name="hmeromhniaagoras" id="eisagwgh-hmeromhniaagoras" /> <br/>
93<br>94
94 <label for="eisagwgh-promitheuths">Προμηθευτής</label>
     95 <input type="text" name="promitheuths" id="eisagwgh-promitheuths"/> <br/>
96 
97 <label for="eisagwgh-xrewsh">Χρέωση</label>
      98 <input type="text" name="xrewsh" id="eisagwgh-xrewsh" /> <br/>
99<br>100
100 <label for="eisagwgh-parastatiko">Παραστατικό</label>
      101 <input type="text" name="parastatiko" id="eisagwgh-parastatiko" /> <br/>
102
103 <label for="eisagwgh-leptomeries">Λεπτομέρειες</label>
      104 <input type="text" name="leptomeries" id="eisagwgh-leptomeries" /> <br/>
105<br>106
106 <label for="eisagwgh-paraggelia">Παραγγελία</label>
      107 <input type="text" name="paraggelia" id="eisagwgh-paraggelia" /> <br/>
108<br>109
109 <label for="eisagwgh-hmeromhniaxrewshs">Ημ. Χρέωσης</label><br>110 <input type="text" name="hmeromhniaxrewshs" id="eisagwgh-hmeromhnia
      110 <input type="text" name="hmeromhniaxrewshs" id="eisagwgh-hmeromhniaxrewshs"/><br/>
\begin{array}{c} 111 \\ 112 \end{array}112 <label for="eisagwgh-katastashxrewshs">Κατάσ κατά τη χρέωση</label>
      113 <input type="text" name="katastashxrewshs" id="eisagwgh-katastashxrewshs" /><br/>
114 
115<br>116
       116 <input type="submit" name="submit" class="button" value="Καταχώριση">
117 <input type="reset" name="reset" class="button"<br>118 </form>>>>
118 </form><br>119 </main>
             119 </main>
120 </body>
121 </html>
```
### <span id="page-42-0"></span>**Π 7.2 – Επεξήγηση κώδικα της φόρμα; εισαγωγής αντικειμένων**

1-11 ) Έναρξη συνεδρίας και έλεγχος για το εάν ο χρήστης έχει κάνει login. Διαφορετικά παραπομπή στην αρχική σελίδα.

13-35 ) Στοιχεία απεικόνισης της σελίδας.

40- 122 ) Η φόρμα εισαγωγής αντικειμένου. Συγκεκριμένα οι σειρές 42-58 και 60-74 είναι τα dropdown για να επιλέξει ο χρήστης συγκεκριμένα στοιχεία. Ενώ οι σειρές 76-113 είναι τα textboxes για να συμπληρώσει ο χρήστης τα στοιχεία της επιλογής του .

Στις σειρές 116-117 είναι το κουμπί καταχώρισης και το κουμπί που κάνει reset όλα τα πεδία…

#### <span id="page-42-1"></span>**Π 8.1 – Αρχείο κώδικα εισαγωγής αντικειμένων**

#### <span id="page-42-2"></span>**import.php**

```
1 <?php include 'newinvdb.php';
\overline{2}3 global $erg;
4 global $cat;
5 \quad $selected_val2 = "";6 $selected_val ="";
7 
8 if(isset($_POST['submit']))
9 { 
10 $selected_val2 = $_POST['ergasthrio'];
11 $selected_val = $_POST['kathgoria']; 
12 }
13 function generate($selected_val2,$selected_val){ 
14 $Idrima id=1;
15 $Tmima_id=1;
16
17 if($selected_val == 1){<br>18 $a = sprintf('%02d'
18 $a = sprintf('%02d',$Idrima_id) ;
19 $b = sprintf('%02d',$Tmima_id) ;
20 $c = sprintf('%02d',$selected_val2) ;
21 $d = sprintf('%02d',$selected_val) ;
22 $e2= mt rand(0,9999);
23 $e = sprintf('%04d',$e2);
24 $serial = $a . ".". $b . "." . $c . "-". $d . ".". $e ;
25 return $serial;
\begin{array}{ccc} 26 & & \phantom{0} \\ 27 & & \phantom{0} \\ \end{array}27 elseif ($selected_val==2) {<br>28 $a = sprintf('%02d',$Id
28 $a = sprintf('%02d',$Idrima_id) ;
29 $b = sprintf('%02d',$Tmima_id) ;
30 $c = sprintf('%02d',$selected_val2) ;
31 $d = sprintf('%02d',$selected_val) ;
32 $e2= mt\_rand(0,9999);<br>33 $e = sprint('%04d',9)33 $e = sprintf('%04d',$e2);
           $serial = $a . "."  $b . "."  $c . " -1."  $d . "."  $e ;35 return $serial; 
\begin{array}{ccc} 36 & & \end{array}<br>37 e
       elseif ($selected val==3) {
38 $a = sprintf('%02d',$Idrima_id) ;
39 $b = sprintf('%02d',$Tmima_id) ;
40 $c = sprintf('%02d',$selected_val2) ;
41 $d = sprintf('%02d',$selected_val) ;
42 $e2= mt\_rand(0,9999);<br>43 $e = sprint('%04d'.$43 $e = sprintf('%04d',$e2);
44 $serial = $a . ".". $b . "." . $c . "-". $d . ".". $e ;
45 return $serial;
46 }
47 elseif ($selected_val==4) {<br>48 $a = sprintf('%02d'.$Id
48 $a = sprintf('%02d',$Idrima_id) ;
49 $b = sprintf('%02d',$Tmima_id) ;
50 $c = sprintf('%02d',$selected_val2) ;
51 $d = sprintf('%02d',$selected_val) ;
52 $e2= mt_rand(0,9999);
53 $e = sprintf('%04d',$e2);
54 $serial = $a . ".". $b . "." . $c . "-". $d . ".". $e ;
```

```
55 return $serial;
56 }
57 elseif ($selected_val==5) { 
58 $a = sprintf('%02d',$Idrima_id) ;
59 $b = sprintf('%02d',$Tmima_id) ;
60 $c = sprintf('%02d',$selected_val2) ;
61 $d = sprintf('%02d', $selected_val);<br>62 $e2 = mt rand(0.9999);
           $e2 = mt\ rand(0,9999);63 $e = sprintf('%04d',$e2);
64 $serial = $a . ".". $b . "." . $c . "-". $d . ".". $e ;
65 return $serial;
66<br>67
67 elseif ($selected_val==6){<br>\frac{2}{3} 68 \frac{2}{3} 5a = sprintf('%02d',$I
68 $a = sprintf('%02d',$Idrima_id) ;
69 $b = sprintf('%02d',$Tmima_id) ;
70 $c = sprintf('%02d',$selected_val2) ;
71 $d = sprintf('%02d',$selected_val) ;
72 $e2= mt_rand(0,9999);
73 $e = sprintf('%04d',$e2);
74 $serial = $a . ".". $b . "." . $c . "-". $d . ".". $e ;
75 return $serial; 
76<br>77
       elseif ($selected val==7){
78 $a = sprintf('%02d',$Idrima_id) ;
79 $b = sprintf('%02d',$Tmima_id) ;
80 $c = sprintf('%02d',$selected_val2) ;
81 $d = sprintf('%02d',$selected_val) ;
82 $e2=mt\_rand(0,9999);<br>83 $e = sprintf('%04d',$83 $e = sprintf('%04d',$e2);
84 $serial = $a . ".". $b . "." . $c . "-". $d . ".". $e ;
85 return $serial; 
86 }
87 elseif ($selected_val==8){<br>88 $a = sprintf('%02d'.$I88 $a = sprintf('%02d',$Idrima_id) ;
89 $b = sprintf('%02d',$Tmima_id) ;
90 $c = sprintf('%02d',$selected_val2) ;
91 $d = sprintf('%02d',$selected_val) ;
92    $e2= mt\_rand(0,9999);
93 $e = sprintf('%04d',$e2);
94 $serial = $a . ".". $b . "." . $c . "-". $d . ".". $e ;
95 return $serial;
96<br>97
97 elseif ($selected_val==80){<br>98 $a = sprintf('%02d'.$1d
98 $a = sprintf('%02d',$Idrima_id) ;
99 $b = sprintf('%02d',$Tmima_id) ;
100 $c = sprintf('%02d',$selected_val2) ;
101 $d = sprintf('%02d',$selected_val) ;
102 $e2= mt\_rand(0,9999);<br>103 $e = sprint('%04d'.$)103 $e = sprintf('%04d',$e2);
104 $serial = $a . ".". $b . "." . $c . "-". $d . ".". $e ;
105 return $serial; 
106<br>107
107 elseif ($selected_val==90){<br>108 $a = sprintf('%02d'.$Id
108 $a = sprintf('%02d',$Idrima_id) ;
109 $b = sprintf('%02d',$Tmima_id) ;
110 $c = sprintf('%02d',$selected_val2) ;
111 $d = sprintf('%02d',$selected_val) ;
112 $e2= mt rand(0,9999);
113 $e = sprintf('%04d',$e2);
114 $serial = $a . ".". $b . "." . $c . "-". $d . ".". $e ;
115 return $serial;
\begin{array}{cc} 116 & & \}{117 & & \text{e} \end{array}117 else{
           118 $a = sprintf('%02d',$Idrima_id) ;
119 $b = sprintf('%02d',$Tmima_id) ;
120 $c = sprintf('%02d',$selected_val2) ;
121 $d = sprintf('%02d',$selected_val) ;
122 $e2=mt\_rand(0,9999);<br>123 $e = sprintf('%04d'.9)123 $e = sprintf('%04d',$e2);
124 $serial = $a . ".". $b . "." . $c . "-". $d . ".". $e ;
125 return $serial;
126 
127 }
128 }
129
130 $serial= generate($selected_val2,$selected_val);
131 $result= mysqli_query($connect,"SELECT kwdikos FROM new_inventory_table WHERE
```

```
kwdikos='$serial' LIMIT 1");
133 $num_rows= mysqli_num_rows($result);
134 if ($num_rows>0){
             135 $serial=generate($selected_val2,$selected_val);
136 }
137
138 function category($selected_val){
139 if ($selected_val==1){
140 $cat="Επιτραπέζια Συστήματα Μέτρησης";
         return $cat;
142 }
143 elseif($selected_val==2){<br>144 $cat="Eπιτραπέζια Συσ
144 $cat="Επιτραπέζια Συστήματα Τροφοδοσίας DC/AC/RF";
         return $cat;
146 }
147 elseif($selected_val==3){
148 $cat="Συστήματα Μέτρησης Χειρός";
149 return $cat;
150 }
151 elseif($selected_val==4){
152 $cat="Πλακέτες Προτυποποίησης Κυκλωμάτων (Breadboards)";
         return $cat;
154 }
155 elseif($selected_val==5){<br>156 $cat="Ολοκληρωμένες Μ
156 $cat="Ολοκληρωμένες Μονάδες Εκτέλεσης Πειραμάτων";<br>157      return $cat:
         return $cat;
158 }
159 elseif($selected_val==6){<br>160 $cat="Υπολογιστές";
        160 $cat="Υπολογιστές";
161 return $cat;
162 }
163 elseif($selected_val==7){
164 $cat="Εξοπλισμός Κατασκευών";
165 return $cat;
166 }
167 elseif($selected_val==8){
168 $cat="0θόνες";
169 return $cat;
170 }
171 elseif($selected_val==80){<br>172 $cat="Ειδικός Ερευνητι
        172 $cat="Ειδικός Ερευνητικός Εξοπλισμός";
173 return $cat;
174 }
175 elseif($selected_val==90){
176 $cat=" Έπιπλα";
177 return $cat;
178 }
179 else {
180 $cat=" Άλλα Υλικά";
181 return $cat;
182 } 
183} 
184
185 $cat= category($selected_val);
186
187 function ergasthrion($selected_val2){
188 if ($selected_val2==1){
189 $erg="Ηλεκτρονικών";<br>190 peturn $erg;
         return $erg;
191 }
192 elseif($selected_val2==2){<br>193 $erg="XAF":
193 $erg="ΣΑΕ";<br>194 return $erg
         return $erg;
195 }
196 elseif($selected_val2==3){<br>197 $erg="Poumoriknc":
197 $erg="Ρομποτικής";<br>198 return $erg:
         return $erg;
199 }
200 elseif($selected_val2==4){
201 $erg="Υδραυλικών";
202 return $erg;
203 }
204 elseif($selected_val2==5){<br>205 $erg-"Mnyqyúv";
205 $erg="Μηχανών";
         return $erg;
207 }
208 elseif($selected_val2==6){
```

```
209 $erg="Σχέδιου";
210 return $erg;
211 }
212 elseif($selected_val2==7){<br>213   $erg="Ψηφ. Ηλεκτρονικώ
        213 $erg="Ψηφ. Ηλεκτρονικών";
214 return $erg;
215 }
216 elseif($selected_val2==8){
217 $erg="Μικροϋπολογιστών";
218 return $erg;
219 }
220 elseif($selected_val2==9){<br>221 $erg="Φυσικής":
        $erg="Φυσικής";
222 return $erg;
223 }
224 elseif($selected_val2==10){
225 $erg="Ηλ.Ισχίος";
226 return $erg;
227 }
228 elseif($selected_val2==11){
229 $erg="Ηλεκτροτεχνίας";
230 return $erg;
231 }
232 elseif($selected_val2==12){<br>233 $erg="Πληροφορικής";
       233 $erg="Πληροφορικής";
234 return $erg;
235 }
236 else {
        237 $erg="Μηχανολογίας";
238 return $erg;
239 }
240}
241 $erg= ergasthrion($selected val2);
242
243 $id= mysqli real escape string($connect, $ POST['id']);
244 $ergasthrio = mysqli_real_escape_string($connect,$_POST['ergasthrio']);
245 $kathgoria = mysqli_real_escape_string($connect,$_POST['kathgoria']);
246 $kwdikos = mysqli_real_escape_string($connect $_POST['kwdikos']);
247 $perigrafh= mysqli_real_escape_string($connect, $_POST['perigrafh']);
248 $eidos = mysqli real escape string($connect,$ POST['eidos']);
249 $thesh = mysqli_real_escape_string($connect,$_POST['thesh']);
250 $katastash = mysqli_real_escape_string($connect,$_POST['katastash']);
251 $katallhlothta = mysqli_real_escape_string($connect, \oint POST['katallhlothta']);
252 $hmeromhniaagoras= mysqli_real_escape_string($connect,$_POST['hmeromhniaagoras']);
253 $promitheuths= mysqli_real_escape_string($connect,$_POST['promitheuths']);
254 $xrewsh = mysqli_real_escape_string($connect,$_POST['xrewsh']);
255 $parastatiko = mysqli_real_escape_string($connect,$_POST['parastatiko']);
256 $leptomeries= mysqli_real_escape_string($connect,$_POST['leptomeries']);
257 $paraggelia = mysqli_real_escape_string($connect,$_POST['paraggelia']);
258 $hmeromhniaxrewshs=mysqli_real_escape_string($connect,$_POST['hmeromhniaxrewshs']);
259 $katastashxrewshs= mysqli_real_escape_string($connect,$_POST['katastashxrewshs']);
260
261 mysqli_query($connect,"INSERT INTO new_inventory_table(id,ergasthrio,kathgoria,<br>262 kwdikos.perigrafh.eidos.thesh.katastash.katallhlothta.
262 kwdikos,perigrafh,eidos,thesh,katastash,katallhlothta,
263 hmeromhniaagoras,promitheuths,xrewsh,parastatiko,
      leptomeries, paraggelia, hmeromhniaxrewshs, katastashxrewshs)
265 VALUES('$id','$erg','$cat','$serial','$_POST[perigrafh]',
266 '$_POST[eidos]','$_POST[thesh]','$_POST[katastash]',
267 '$_POST[katallhlothta]','$_POST[hmeromhniaagoras]',
268 '$_POST[promitheuths]','$_POST[xrewsh]','$_POST[parastatiko]',
269 '$_POST[leptomeries]','$_POST[paraggelia]',
270 '$_POST[hmeromhniaxrewshs]','$_POST[katastashxrewshs]')");
271
272 if (mysqli_affected_rows($connect) > 0) { 
273 header('location:display_list.php');
274 }
275 else {
276 echo mysqli_error ($connect);
277 } 
278 ?>
```
## <span id="page-46-0"></span>**Π 8.2 – Επεξήγηση αρχείου εισαγωγής αντικειμένων στη βάση δεδομένων και**

#### **δημιουργίας κωδικού απογραφής**

1-12 ) Σύνδεση στη βάση και δήλωση μεταβλητών.

13-130) Δημιουργία κωδικού καταγραφής.

131-136 ) Έλεγχος στη βάση για τη μοναδικότητα του κωδικού. Εάν υπάρχει καταχωρημένο αντικείμενο με τον ίδιο αριθμό τότε δημιουργούμε ξανά τον κωδικό καταγραφής.

138-241 ) Μετατροπή των τιμών "Εργαστηρίου" και "Κατηγορίας" που πήραμε από τα dropdown menu της φόρμας εισαγωγής σε strings για να τα καταχωρήσουμε στη βάση.

243- 259 ) Εισαγωγή των πεδίων που συμπλήρωσε ο χρήστης από τη φόρμα εισαγωγής αντικειμένου σε μεταβλητές.

261-270) Εισαγωγή όλων των μεταβλητών στον ανάλογο πίνακα και στα ανάλογα πεδία της βάσης δεδομένων

272-278) Επιβεβαίωση καταχώρισης αντικειμένου στη βάση και παραπομπή του χρήστη στην σελίδα απεικόνισης. Διαφορετικά εμφάνιση μηνύματος λάθους.

#### <span id="page-46-1"></span>**Π 9.1 – Αρχείο κώδικα επεξεργασίας αντικειμένων**

#### <span id="page-46-2"></span>**edit.php**

```
1 <!DOCTYPE html>
2 <?php
3 session start();
4 if($_SESSION['user'])
5 {
6 }
7 else{
8 header("location:index.php");
\overline{9}10 $user = $_SESSION['user'];
11 ?>
12 <html>
13 <head>
14 <meta charset="utf-8">
15 <meta name="description" content="Εφαρμογή καταγραφής εξοπλισμού" />
16 
17 <link rel="stylesheet" type="text/css" href="styles.css" />
18 
19 <title>Επανακαταχώριση Αντικειμένου</title>
20 </head>
21 
22 <body>
23 <header>
24 <div class="img-container"><br>25 <img spc="images/lo
25 <img src="images/logoATEI-EN.gif" alt="TEI Thessalonikis logo" />
        26 </div>
27 
28 <div class="title-container">
                29 <h1>ΤΜΗΜΑ ΜΗΧΑΝΙΚΩΝ ΑΥΤΟΜΑΤΙΣΜΟΥ Τ.Ε.</h1>
                <h2>ΑΤΕΙ ΘΕΣΣΑΛΟΝΙΚΗΣ</h2>
30 </div>
31 </header>
32 
33 <div class="navigation">
34 <a href="display_list.php">Προβολή Αντικειμένων </a> |<a href="logout.php">Logout</a>
35 </div>
36 
37 <main>
           38 <h2>ΕΠΑΝΑΚΑΤΑΧΩΡΙΣΗ ΑΝΤΙΚΕΙΜΕΝΟΥ</h2>
```

```
39 
          40 <?php
41 include('newinvdb.php');
42
         43 global $erg;
44 global $cat ;
45 $selected_val2 ="";<br>46 $selected val ="";
         $selected_Val = "";47
         48 if(isset($_POST['submit']))
49<br>50
50 $selected_val2 = mysqli_real_escape_string($connect,$_POST['ergasthrio']);
         $selected_val = mysqli_real_escape_string($connect,$_POST['kathgoria']);<br>}
52 }
53
             function generate($selected_val2,$selected_val)
55 {
56 $Idrima_id=1;
57 $Tmima id=1;58
              if($selected val == 1)
60<br>61
61 $a = sprintf('%02d',$Idrima_id) ;
62 $b = sprintf('%02d',$Tmima_id) ;
63 $c = sprintf('%02d',$selected_val2);
64 $d = sprintf('%02d',$selected_val);
65 $e2= mt\_rand(0,9999);<br>66 $e = sprintf('%04d'.$)66 $e = sprintf('%04d', $e2);67 $serial = $a . "."  $b . "."  $c . "-- $d . "."  $e ;68 return $serial;
69 }<br>70 e
70 elseif ($selected_val==2)
71 {
72 \hat{\mathbf{y}}_a = sprintf('%02d', \mathbf{\hat{x}}Idrima_id) ;<br>
73 \mathbf{\hat{y}}_b = sprintf('%02d'. \mathbf{\hat{x}}Tmima_id) ;
73 $b = sprintf('%02d',$Tmima_id) ;
74 $c = sprintf('%02d',$selected_val2) ;
75 $d = sprintf('%02d',$selected_val) ;
76 $e2= m\text{tan}(0,9999);<br>77 $e = snrint(1%04d)77 $e = sprintf('%04d',$e2);
78 $serial = $a . ".". $b . "." . $c . "-". $d . ".". $e ;
79 return $serial;
80 }
81 elseif ($selected_val==3)
82 {
83 \hat{s}a = sprintf('%02d', $Idrima_id);<br>84 \hat{s}b = sprintf('%02d'. $Imima_id);
84 $b = sprintf('%02d',$Tmima_id) ;
85 $c = sprintf('%02d',$selected_val2);
86 $d = sprintf('%02d',$selected_val) ;
87 $e2 = mr\_rand(0,9999);<br>88 $e = snrintf('%04d'.88 $e = sprintf('%04d', $e2);89 $serial = $a . ".". $b . "." . $c . "-". $d . ".". $e ;
90 return $serial;
91 }
92 elseif ($selected_val==4)
93 {
94 $a = sprintf('%02d',$Idrima_id) ;
95 $b = sprintf('%02d',$Tmima_id) ;
96 $c = sprintf('%02d',$selected_val2) ;
97 $d = sprintf('%02d',$selected_val) ;
98 $e2=mt\_rand(0,9999);<br>99 $e = sprint('%04d'.$)99 $e = sprintf('%04d',$e2);
100 $serial = $a . ".". $b . "." . $c . "-". $d . ".". $e ;
101 return $serial;
102
103 elseif ($selected_val==5)
104<br>105
              105 $a = sprintf('%02d',$Idrima_id) ;
106 $b = sprintf('%02d',$Tmima_id) ;
107 $c = sprintf('%02d',$selected_val2) ;
108 $d = sprintf('%02d',$selected_val) ;
109 $e2=mt_rand(0,9999);<br>110 $e = sprintf('%04d',
110 $e = sprintf('%04d',$e2);
111 $serial = $a . ".". $b . "." . $c . "-". $d . ".". $e ;
112 return $serial;
113 }
              elseif ($selected_val==6)
115 {
```

```
116 $a = sprintf('%02d',$Idrima_id) ;
117 $b = sprintf('%02d',$Tmima_id) ;
118 $c = sprintf('%02d',$selected_val2) ;
119 $d = sprintf('%02d',$selected_val) ;
120 $e2= mt rand(0,9999);
121 $e = sprintf('%04d',$e2);<br>122 $serial = $a . ".".$b.
122 $serial = $a . ".". $b . "." . $c . "-". $d . ".". $e ;
               return $serial;
124 }
               elseif ($selected_val==7)
126<br>127
127 $a = sprintf('%02d',$Idrima_id) ;
128 $b = sprintf('%02d',$Tmima_id) ;
129 $c = sprintf('%02d',$selected_val2) ;
130 $d = sprintf('%02d',$selected_val) ;
131 $e2= mt_rand(0,9999);
132 $e = sprintf('%04d',$e2);
133 $serial = $a . ".". $b . "." . $c . "-". $d . ".". $e ;
134 return $serial;
135 }
136 elseif ($selected_val==8)
137 {
138 $a = sprintf('%02d',$Idrima_id) ;
139 $b = sprintf('%02d',$Tmima_id) ;
140 $c = sprintf('%02d',$selected_val2) ;
141 \text{ad} = \text{sprintf}('%02d',\text{$selected_val});
142 $e2 = m\_rand(0,9999);<br>143 $e = springint{('%04d'.$)}143 $e = sprintf('%04d',$e2);
144 $serial = $a . ".". $b . "." . $c . "-". $d . ".". $e ;
145 return $serial;
146 }<br>147
               elseif ($selected val==80)
148<br>149
149 \hat{\mathbf{x}}_a = \text{sprint}('\text{%02d}', \text{$Idrima_id});<br>150 \text{$b = sprint}('\text{%02d}', \text{$Trimina_id});
150 $b = sprintf('%02d',$Tmima_id) ;
151 $c = sprintf('%02d',$selected_val2) ;
152 $d = sprintf('%02d',$selected_val) ;
153 $e2= mt\_rand(0,9999);154 $e = sprintf('%04d',$e2);
155 $serial = $a . ".". $b . "." . $c . "-". $d . ".". $e ;
156 return $serial;
157 }
158 elseif ($selected_val==90)
159 {
160 \hat{s}a =sprintf('%02d',$Idrima_id);<br>161 \hat{s}b =sprintf('%02d'.$Imima_id);
161 $b = sprintf('%02d',$Tmima_id) ;
162 $c = sprintf('%02d',$selected_val2) ;
163 $d = sprintf('%02d',$selected_val) ;
164 $e2= m_{rand}(0,9999);<br>165 $e = snrint('%04d'.165 $e = sprintf('%04d',$e2);
166 $serial = $a . ".". $b . "." . $c . "-". $d . ".". $e ;
167 return $serial;
\begin{array}{c} 168 \\ 169 \end{array} e
               169 else
170 {<br>171 $
171 $a = sprintf('%02d',$Idrima_id) ;
172 $b = sprintf('%02d',$Tmima_id) ;
173 $c = sprintf('%02d',$selected_val2) ;
174 $d = sprintf('%02d',$selected_val) ;
175 $e2=mt\_rand(0,9999);<br>176 $e = spirit('%04d').176 $e = sprintf('%04d',$e2);
177 $serial = $a . ".". $b . "." . $c . "-". $d . ".". $e ;
178 return $serial;
179
\begin{array}{cc} 180 & & \phantom{0} \\ 181 & & \phantom{0} \end{array}181 }
182 function compare($selected val2,$selected val)
183 {
184 $Idrima_id=1;<br>185 $Tmina_id=1;$Tmina id=1;186 $a = sprintf('%02d',$Idrima_id) ;
187 $b = sprintf('%02d',$Tmima_id) ;
188 $c = sprintf('%02d',$selected_val2) ;
189 $d = sprintf('%02d',$selected_val);<br>190 $nod = $a. " . " . $b. " . " . $c. ' - . $d:190 $nod=$a.".".$b.".".$c.'-'.$d;
             return $nod;
192 }
```

```
193 $nod=compare($selected_val2,$selected_val);
194
195 function category($selected_val)
196 {<br>197
               if ($selected val == 1){
198 $cat="Επιτραπέζια Συστήματα Μέτρησης";
                 return $cat;
\frac{200}{201}201 elseif($selected_val==2){
202 $cat="Επιτραπέζια Συστήματα Τροφοδοσίας DC/AC/RF";
                 203 return $cat;
204 }<br>205 els
205 elseif($selected_val==3){
                 206 $cat="Συστήματα Μέτρησης Χειρός";
207 return $cat;
208 }
                209 elseif($selected_val==4){
210 $cat="Πλακέτες Προτυποποίησης Κυκλωμάτων (Breadboards)";
                 return $cat;
212 }<br>213 a<sup>1</sup>
213 elseif($selected_val==5){
214 $cat="Ολοκληρωμένες Μονάδες Εκτέλεσης Πειραμάτων";
                 return $cat;
216 }<br>217 els
217 elseif($selected_val==6){<br>218 $cat="Υπολονιστές":
218 $cat="Υπολογιστές";
219 return $cat;
220 }<br>221 els
                elseif($selected_val==7){
222 $cat="Εξοπλισμός Κατασκευών";
                return $cat;
224 }<br>225 a<sup>1</sup>
225 elseif($selected_val==8){<br>226 $cat="006vEC";
226 $cat="Οθόνες";<br>227 return $cat:
                return $cat;<br>}
228 }
229 elseif($selected_val==80){
                 230 $cat="Ειδικός Ερευνητικός Εξοπλισμός";
231 return $cat;
232 }<br>233 e1s
233 elseif($selected_val==90){
234 \frac{6}{1235} \frac{6}{1235} \frac{1}{235} \frac{1}{235} \frac{1}{235} \frac{1}{235} \frac{1}{235} \frac{1}{235} \frac{1}{235} \frac{1}{235} \frac{1}{235} \frac{1}{235} \frac{1}{235} \frac{1}{235} \frac{1}{235} \frac{1}{235} \frac{1}{235} \frac{1}{235}return $cat;
236 }
237 else{
238 $cat="Άλλα Υλικά";
                return $cat;<br>}
240
241 }
242
243 $cat= category($selected val);
244
245 function ergasthrion($selected_val2)
246 {<br>247
247 if ($selected_val2==1){<br>248 https: "HAEKTOOVIKOV":
                 248 $erg="Ηλεκτρονικών";
249 return $erg;
250<br>251251 elseif($selected_val2==2){<br>252 $erg="ZAE";
252 $erg="ΣΑΕ";<br>253 return $erg
                 253 return $erg;
254<br>255
255 elseif($selected_val2==3){<br>256 $erg="Ρομποτικής";
                 256 $erg="Ρομποτικής";
257 return $erg;
258 }<br>259 els
259 elseif($selected_val2==4){
260 $erg="Υδραυλικών";<br>261 return $erg;
                 return $erg;
262 }
263 elseif($selected_val2==5){<br>264 $erg="Mnyavώv";
264 $erg="Μηχανών";<br>265 return $erg:
                 265 return $erg;
266<br>267
267 elseif($selected_val2==6){
268 $erg="Σχέδιου";<br>
269 return $erg:return $erg;
```

```
270<br>271
                 elseif($selected_val2==7){
272 $erg="Ψηφ. Ηλεκτρονικών";
                  return $erg;
274 }<br>275 e1
275 elseif($selected_val2==8){<br>276 $erg="Μικροϋπολογιστών";
276 $erg="Μικροϋπολογιστών";<br>277 return $erg;
                 return $erg;
278 }<br>279 els
279 elseif($selected_val2==9){<br>280 serg="Quarknc"
280 $erg="Φυσικής";
                 return $erg;
282 }
                 elseif($selected_val2==10){
284 \text{Serg} = \text{Hλ} \cdot \text{Iσχίος}";<br>285 return $erg;
                 return $erg;
286 }
287 elseif($selected_val2==11){
288 $erg="Ηλεκτροτεχνίας";<br>289                   return $erg;
                 return $erg;
290 }<br>291 els
291 elseif($selected_val2==12){<br>292 $erg="DApoodoo1knc"
                   292 $erg="Πληροφορικής";
293 return $erg;
294 }<br>295 els
                 else {
296 $erg="Μηχανολογίας";<br>297     return $erg;
                 return $erg;
298 }
299 }
300 $erg= ergasthrion($selected_val2);
301
302 if(isset($_GET['id']))
                 \overline{\$id=\$ GET['id'];
304<br>305
                 305 $result=mysqli_query($connect,"SELECT * from new_inventory_table WHERE id='$id'");
306 $row=mysqli_fetch_array($result);<br>307 $rest = substr($row['kwdikos'].0.
                 $rest = substr($row['kwdikos'], 0, -5);308<br>309
                 309 if($rest==$nod)
310 {
                    311 $serial=$row['kwdikos'];
\begin{array}{ccc} 312 & & & \end{array}313 else
314 {<br>315
315 $serial=generate($selected_val2,$selected_val);
                    $result=mysqli_query($connect,"SELECT kwdikos FROM
                 new_inventory_table WHERE kwdikos='$serial' LIMIT 1");
318 $num_rows=mysqli_num_rows($result);<br>319 if ($num_rows>0)
                 319 if ($num_rows>0)
320<br>321
                    $serial=generate($selected_val2,$selected_val);
322<br>323 }
323 }
324
325 if(isset($_POST['submit']))
326<br>327
327 $ergasthrio = mysqli_real_escape_string($connect,$_POST['ergasthrio']);
328 $kathgoria = mysqli_real_escape_string($connect, $_POST['kathgoria']);<br>329 $kwdikos = mysqli_real_escape_string($connect_$_POST['serial']);
329 $kwdikos = mysqli_real_escape_string($connect,$_POST['serial']);
330 $perigrafh= mysqli_real_escape_string($connect,$_POST['perigrafh']);<br>331 $eidos = mysqli_real_escape_string($connect,$_POST['perigrafh']);
331 $eidos = mysqli_real_escape_string($connect,$_POST['eidos']);
332 $thesh = mysqli_real_escape_string($connect,$_POST['thesh']);
33 $katastash = mysqli_real_escape_string($connect, $_POST['katastash']);<br>334 $katallhlothta = mysqli_real_escape_string($connect_$_POST['katallhlotht
334 $katallhlothta = mysqli_real_escape_string($connect,$_POST['katallhlothta']);
335 $hmeromhniaagoras = mysqli\_real\_escape\_string($connect, $_POST['hmeromhniaagoras']);<br>336 $hremitheuthse_mvsoli real\_escape_string($connect $_POST'nromitheuths'1)336 $promptheuths = mysqli\_real\_escape_string($connect, $-POST['promitheuths']);<br>337 $xrewsh = mysqli\_real\_escape_string($connect, $-POST['xrewsh']);
337 \frac{2}{3} \frac{2}{3} \frac{2}{3} \frac{2}{3} \frac{2}{3} \frac{2}{3} \frac{2}{3} \frac{2}{3} \frac{2}{3} \frac{2}{3} \frac{2}{3} \frac{2}{3} \frac{2}{3} \frac{2}{3} \frac{2}{3} \frac{2}{3} \frac{2}{3} \frac{2}{3} \frac{2}{3} \frac{2}{3} \frac{2}{3} \frac{2}{3338 $parastatiko = mysqli_real_escape_string($connect,$_POST['parastatiko']);
339 $leptomeries= mysqli_real_escape_string($connect,$_POST['leptomeries']);<br>340 $paraggelia = mysqli_real_escape_string($connect $_POST['paraggelia']);
340 $paraggelia = mysqli_real_escape_string($connect,$_POST['paraggelia']);
341 $hmeromhniaxrewshs= mysqli_real_escape_string($connect,$_POST['hmeromhniaxrewshs']);
342 $katastashxrewshs= mysqli_real_escape_string($connect,$_POST['katastashxrewshs']);
343<br>344
344 $query3=mysqli_query($connect,"UPDATE new_inventory_table
          345 SET ergasthrio='$erg',kathgoria='$cat',kwdikos='$serial',perigrafh='$perigrafh',
```

```
346 eidos='$eidos',thesh='$thesh',katastash='$katastash',
347 katallhlothta='$katallhlothta',hmeromhniaagoras='$hmeromhniaagoras',
348 promitheuths='$promitheuths',xrewsh='$xrewsh',<br>349 parastatiko='$parastatiko'.leptomeries='$lepto
349 parastatiko='$parastatiko',leptomeries='$leptomeries',
350 paraggelia='$paraggelia',hmeromhniaxrewshs='$hmeromhniaxrewshs',
351 katastashxrewshs='$katastashxrewshs'where id='$id'");
352 if($query3)
\begin{array}{ccc}\n353 & & \text{&} \\
354 & & & \n\end{array}station:display_list.php');<br>}
355<br>356 }
356 }
357
358 ?>
359
360 <form method="post" action=""> 
             361 <label for="eisagwgh-ergasthrio">Εργαστήριο</label>
362 <select name="ergasthrio" id="eisagwgh-ergasthrio"
363 required style=" height: 20px; width: 173px;">
364 <option value="" disabled selected ><br>365 <coption echo $row['ergasthrio']; ?></op
365 <?php echo $row['ergasthrio']; ?></option>
366 <option value="1">Ηλεκτρονικών</option>
367 <option value="2">ΣΑΕ</option>
368 <option value="3">Ρομποτικής</option>
369 <option value="4">Υδραυλικών</option>
370 <option value="5">Μηχανών</option>
371 <option value="6">Σχέδιου</option>
372 <option value="7">Ψηφ. Ηλεκτρονικών</option>
373 <option value="8">Μικροϋπολογιστών</option>
                            374 <option value="9">Φυσικής</option>
375 <option value="10">Ηλ.Ισχύος</option>
376 <option value="11">Ηλεκτροτεχνίας</option>
377 <option value="12">Πληροφορικής</option>
378 <option value="13">Μηχανολογίας</option>
379 </select><br/> 
380<br>381
              381 <label for="eisagwgh-kathgoria">Κατηγορία</label>
382 <select name="kathgoria" id="eisagwgh-kathgoria"
                            required style=" height: 20px; width: 173px;">
384 coption value="" disabled selected ><br>385 <?php echo $row['kathgoria']: ?></potion>
385 <?php echo $row['kathgoria']; ?></option>
386 <option value="1">Επιτραπέζια Συστήματα Μέτρησης</option>
387 <option value="2">Επιτραπέζια Συστήματα Τροφοδοσίας DC/AC/RF</option>
388 <option value="3">Συστήματα Μέτρησης Χειρός</option>
              389 <option value="4">Πλακέτες Προτυποποίησης Κυκλωμάτων(Breadboards)</option>
390 <option value="5">Ολοκληρωμένες Μονάδες Εκτέλεσης Πειραμάτων</option>
391 <option value="6">Υπολογιστές</option>
392 <option value="7">Εξοπλισμός Κατασκευών</option>
393 <option value="8">Οθόνες</option>
394 <option value="80">Ειδικός Ερευνητικός Εξοπλισμός</option>
395 <option value="90">'Έπιπλα</option>
396 <option value="91">'Άλλα Υλικά</option>
397 </select> <br/>
398<br>399
399 <label for="eisagwgh-kwdikos">Κωδικός Απογραφής</label>
400 <input type="text" name="kwdikos" id="eisagwgh-kwdikos"
              401 disabled value="<?php echo $row['kwdikos']; ?>" /> <br/>
402<br>403403 <label for="eisagwgh-perigrafh">Περιγραφή</label>
404 <input type="text" name="perigrafh" id="eisagwgh-perigrafh"
405 value="<?php echo $row['perigrafh']; ?>" /> <br/>
406<br>407
407 <label for="eisagwgh-eidos">Είδος</label>
408 <input type="text" name="eidos" id="eisagwgh-eidos"
409 value="<?php echo $row['eidos']; ?>" /> <br/>
410<br>411
411 <label for="eisagwgh-thesh">Θέση</label>
412 <input type="text" name="thesh" id="eisagwgh-thesh"
              value="<?php echo $row['thesh']; ?>" /> <br/> <br/>
414<br>415
              415 <label for="eisagwgh-katastash">Κατάσταση</label>
416 <input type="text" name="katastash" id="eisagwgh-katastash"
417 value="<?php echo $row['katastash']; ?>" /> <br/>
418419 <label for="eisagwgh-katallhlothta">Καταλληλότητα</label>
420 <input type="text" name="katallhlothta" id="eisagwgh-katallhlothta"
421 value="<?php echo $row['katallhlothta']; ?>" /> <br/>
422
```

```
423 <label for="eisagwgh-hmeromhniaagoras">Ημ. Αγοράς</label>
424 <input type="text" name="hmeromhniaagoras" id="eisagwgh-hmeromhniaagoras"
425 value="<?php echo $row['hmeromhniaagoras']; ?>" /> <br/>
426<br>427
427 <label for="eisagwgh-promitheuths">Προμηθευτής</label>
428 <input type="text" name="promitheuths" id="eisagwgh-promitheuths"
429 value="<?php echo $row['promitheuths']; ?>" /> <br/>
430
431 <label for="eisagwgh-xrewsh">Χρέωση</label>
432 <input type="text" name="xrewsh" id="eisagwgh-xrewsh"
               value="<?php echo $row['xrewsh']; ?>" /> <br/> <br/>
434<br>435
435 <label for="eisagwgh-parastatiko">Παραστατικό</label>
436 <input type="text" name="parastatiko" id="eisagwgh-parastatiko"
437 value="<?php echo $row['parastatiko']; ?>" /> <br/>
438
439 <label for="eisagwgh-leptomeries">Λεπτομέρειες</label>
440 <input type="text" name="leptomeries" id="eisagwgh-leptomeries"
441 value="<?php echo $row['leptomeries']; ?>" /> <br/>
442
443 <label for="eisagwgh-paraggelia">Παραγγελία</label>
444 <input type="text" name="paraggelia" id="eisagwgh-paraggelia"
              445 value="<?php echo $row['paraggelia']; ?>" /> <br/>
446<br>447
447 <label for="eisagwgh-hmeromhniaxrewshs">Ημ. Χρέωσης</label>
448 <input type="text" name="hmeromhniaxrewshs"id="eisagwgh-hmeromhniaxrewshs"
449 value="<?php echo $row['hmeromhniaxrewshs']; ?>" /> <br/>
450
451 <label for="eisagwgh-katastashxrewshs">Κατάσ κατά τη χρέωση</label>
452 <input type="text" name="katastashxrewshs" id="eisagwgh-katastashxrewshs"
453 value="<?php echo $row['katastashxrewshs']; ?>" /> <br/>
454
455 <input type="submit" name="submit" class="button"
                     value="Ενημέρωση" />
456 <input type="button" onclick="location.href='display_list.php';"
                     class="button" value="Go Back" />
458 </form>
459 </main>
460 </body>
461 </html>
```
## <span id="page-52-0"></span>**Π 9.2 – Επεξήγηση αρχείου επεξεργασίας αντικειμένων στη βάση δεδομένων**

1-11 ) Έναρξη συνεδρίας και έλεγχος για το εάν ο χρήστης έχει κάνει login. Διαφορετικά παραπομπή στην αρχική σελίδα.

13-36 ) Στοιχεία απεικόνισης της σελίδας.

41-52 ) Σύνδεση στη βάση δεδομένων και δήλωση μεταβλητών.

54-181) Συνάρτηση για τη δημιουργία κωδικού καταγραφής.

182-193) Συνάρτηση για τη δημιουργία του πρώτου μέρους του κωδικού καταγραφής (δλδ εκτός των τελευταίων τεσσάρων ψηφίων) και τοποθέτηση του σε μεταβλητή με σκοπό τη σύγκρισή του αργότερα .

195-300 ) Μετατροπή των τιμών "Εργαστηρίου" και "Κατηγορίας" ,που πήραμε από τα dropdown menu της φόρμας εισαγωγής, σε strings για να τα καταχωρήσουμε στη βάση.

302-306) Σύνδεση στη βάση και ανάκτηση των δεδομένων του αντικειμένου που επέλεξε ο χρήστης με σκοπό την απεικόνισή του στη φόρμα.

307-323) Σύγκριση του πρώτου μέρους του κωδικού με τα πεδία από τα dropdown menus που επέλεξε ο χρήστης. Εάν είναι τα ίδια τότε πρόκειται για το ίδιο αντικείμενο και δεν χρειάζεται να δημιουργηθεί καινούριος κωδικός. Στην περίπτωση που δεν είναι ίδια τότε δημιουργείται νέος κωδικός με τα νέα στοιχεία και παράλληλα ελέγχουμε στη βάση ότι είναι μοναδικός .

325-342 ) Εισαγωγή των πεδίων που συμπλήρωσε ο χρήστης από τη φόρμα εισαγωγής αντικειμένου σε μεταβλητές.

261-270) Εισαγωγή όλων των μεταβλητών στον ανάλογο πίνακα και στα ανάλογα πεδία της βάσης δεδομένων.

344-356) Επιβεβαίωση καταχώρισης αντικειμένου στη βάση και παραπομπή του χρήστη στην σελίδα απεικόνισης.

360-461 ) Είναι η φόρμα επανακαταχώρισης του αντικειμένου. . Συγκεκριμένα οι σειρές 361-379 και 381-397 είναι τα dropdown για να επιλέξει ο χρήστης συγκεκριμένα στοιχεία. Ενώ οι σειρές 399-453 είναι τα textboxes που απεικονίζουν την παλιότερη καταχώριση του χρήστη , με τη δυνατότητα να τα μεταβάλλει όπως αυτός επιθυμεί. Στις σειρές 455-457 είναι το κουμπί επανακαταχώρισης και το κουμπί που επιστρέφει τον χρήστη στη σελίδα απεικόνισης χωρίς να αποθηκεύσει τυχόν αλλαγές….

## <span id="page-53-0"></span>**Π 10.1 – Αρχείο κώδικα διαγραφής αντικειμένων**

### <span id="page-53-1"></span>**delete.php**

```
\frac{1}{2} <?php
        2 include('newinvdb.php');
3 if($_SESSION['user'])
4 {
5 \rightarrow6 else
\begin{matrix} 7 & 6 \\ 7 & 6 \end{matrix}header("location:index.php");
9<br>10
        10 if(isset($_GET['id']))
11 \{12 $id=$_GET['id'];
13 $query1=mysqli query($connect, "DELETE from
        new_inventory_table WHERE id='$id'");
14 if($query1)
15 {
16 header('location:display_list.php');
17 }
18 }
19 ?>
```
### <span id="page-53-2"></span>**Π 10.2 – Επεξήγηση αρχείου διαγραφής αντικειμένου**

1-9 ) Έλεγχος εάν ο χρήστης έχει κάνει login. Διαφορετικά τον παραπέμπει στην αρχική σελίδα.

10-19 ) Εντοπισμός της σειράς που βρίσκεται το αντικείμενο που θέλει να διαγράψει ο χρήστης από τη βάση δεδομένων, διαγραφή του και επιστροφή στη σελίδα απεικόνισης του χρήστη.

### <span id="page-53-3"></span>**Π 11.1 – Αρχείο κώδικα απεικόνισης html στοιχείων**

### <span id="page-53-4"></span>**css.php**

```
1 * { padding: 0; margin: 0; }
2 
3 body {
\frac{4}{5}5 font-family: Arial, Helvetica, sans-serif;
6 font-size: 14px;
      7 background-color: #CCC8B3;
8 }
9 
10 a {
      11 color: #007EE5;
12 text-decoration: none;
13 }
14 a:hover {
15 color: #005CB8;
16 }
17 .button {
18 background-color: white;
19 padding: 5px;
      20 border-radius: 5px;
21 border: 1px solid #999;
```

```
22 cursor: pointer;
23 }
24
25 header {
          26 width: 1600px;
27 height: 120px;
28 background-color: #F3F2ED;
      29 border-bottom: 1px solid #CCCCCC;
30 }
31 header .img-container {
32 width: 25%;
      float: left;
34 }
35 header .img-container img {
36 width: 150px;<br>37 padding-left:
     padding-left: 10px;
38 }
39 header .title-container { 
40 float: left
41 }
42 header .title-container h1 {
43 display: table;
      margin: 0 auto;
45 color: #B21F29;
     46 padding-top: 44px;
47 }
48 header .title-container h2 {
49 margin: 0 auto;
      50 color: #B21F29;
51 }
52
53 .navigation {
54 height: 16px;
55 padding: 18px 0;
56 background-color: #FFFFFF;
      57 border-bottom: 1px solid #CCCCCC;
58 }
59 .navigation a {
60 margin: 15px;
61 }
62 main {
      63 padding: 20px 10px
64 }
65 main h2 {
66 display: table;
     margin: 0 auto;
68 }
69 main label {
70 width: 145px;
      71 margin: 0 5px 15px 0;
72 display: inline-block;
73 }
74 table
75 form {
        76 margin-top: 30px;
77 }
78 tr:hover{background-color:#F5F5F5;}
79
80 table th,
81 table tr td {
      82 padding: 5px;
83 }
```
### <span id="page-54-0"></span>**Π 10.2 – Επεξήγηση του αρχείου απεικόνισης css**

1-78 ) Εδώ εμπεριέχονται όλα τα στοιχεία απεικόνισης της σελίδας. Όπως οι γραμματοσειρές που χρησιμοποιούνται, το μέγεθός τους, εάν είναι με έντονα γράμματα ή όχι και άλλα. Επίσης εδώ αναφέρονται τα χρώματα τα οποία χρησιμοποιήσαμε καθώς και οι θέσεις και οι αποστάσεις που έχουν μεταξύ τους όλα τα στοιχεία της σελίδας.

## <span id="page-55-0"></span>**Π 11 - Διάγραμμα λειτουργίας της εφαρμογής**

Παρακάτω στο Σχήμα 6:1 βλέπουμε τη λειτουργία της εφαρμογής σε μορφή διαγράμματος με όλες τις δυνατότητες που έχει ο χρήστης ανάλογα με τις επιλογές του.

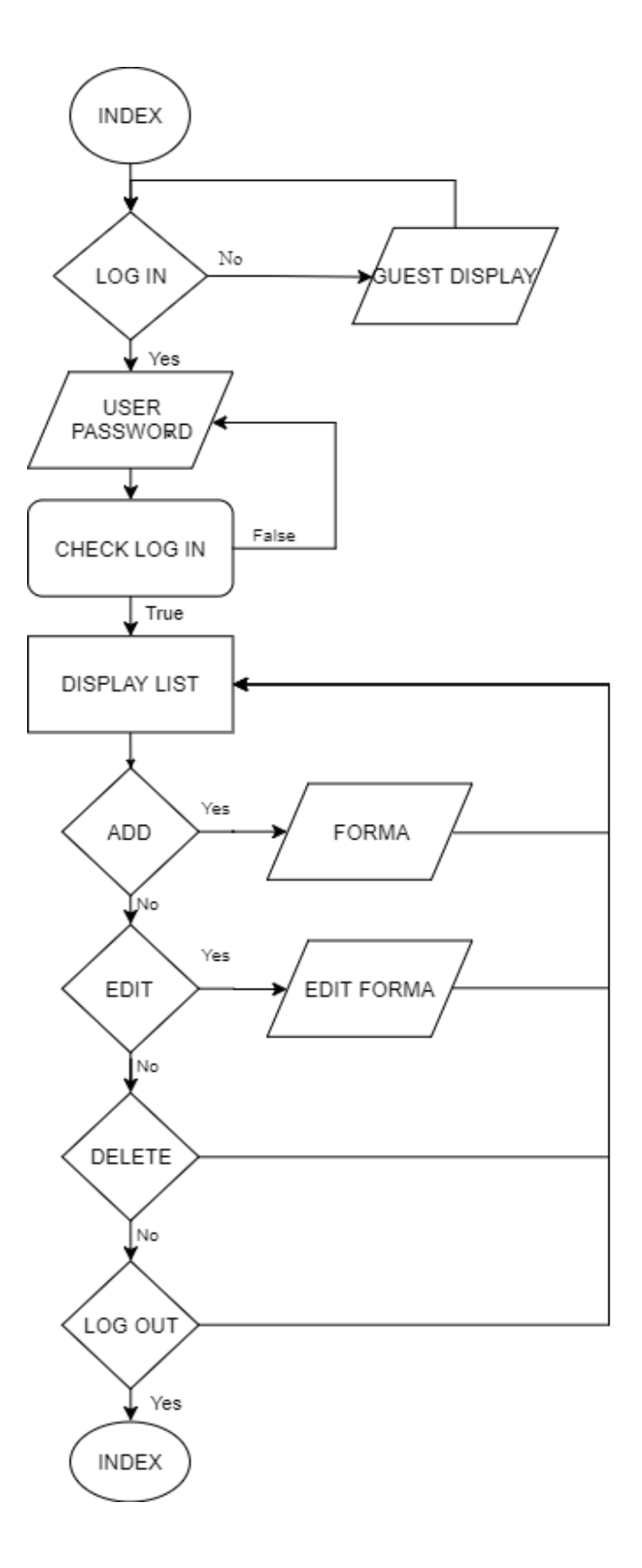

*Σχήμα 6.1 Η λειτουργίας της εφαρμογής σε μορφή διαγράμματος*

## <span id="page-56-0"></span>**Γλωσσάρι – Επεξήγηση Ακρωνύμων**

**Database** (Βάση δεδομένων) : Το σύνολο των αποθηκευμένων και ομαδοποιημένων δεδομένων προς διαχείριση.

**Dbms** (Database management system) : Το λογισμικό που χρησιμοποιείται για την δημιουργία και διαχείριση της βάσης δεδομένων.

**CRUD** (Create Read Update Delete) : Δημιουργία, ανάγνωση, ενημέρωση και διαγραφή δεδομένων από την βάση.

**Entities** (Οντότητες): Οι πίνακες με τα ομαδοποιημένα δεδομένα.

**Relations** (Σχέσεις) : Οι συσχετίσεις μεταξύ των πινάκων τις βάσεις. **ERD** (Entity relationship diagram) : Διάγραμμα που αναπαριστά τις συσχετίσεις μεταξύ των πινάκων.

**Html** (**H**yper**T**ext **M**arkup **L**anguage) : Γλώσσα προγραμματισμού, η οποία διαβάζεται από των browser προκειμένου να γίνει η σύνθεση της ιστοσελίδας.

**Php (serverside script language)** : Γλώσσα προγραμματισμού, η οποία χρησιμοποιείται για δυναμικές ιστοσελίδες, και τρέχει από την μεριά του web server.

**MySQL - MySQLi** : Σύστημα διαχείρισης βάσης δεδομένων ανοιχτού κώδικα από την Oracle. Το i είναι για την νεότερη έκδοση από το improved (βελτιωμένη).

**CSS** (Cascading Style Sheets) : Γλώσσα προγραμματισμού για την εμφάνιση της ιστοσελίδας.

**HTTP** (HyperText Transfer Protocol) : Πρωτόκολλο επικοινωνίας μεταξύ server και client.

**Apache web server** : Πρόγραμμα το οποίο φροντίζει για την επικοινωνία μεταξύ του browser και του server, μέσω του πρωτοκόλλου HTTP.

**Lamp-Xamp** (Linux-Apache-Mysql-Php) : Υποδομή λειτουργικού συστήματος και προγραμμάτων για έναν server. Το Χ σημαίνει ότι λειτουργεί σε διάφορες πλατφόρμες λογισμικού.

**Ssh Protocol:** Δικτυακό **π**ρωτόκολλο μεταφοράς δεδομένων ανάμεσα σε δύο υπολογιστές. Είναι διαδεδομένο και χαρακτηρίζεται ασφαλές λόγω της κρυπτογράφησης που παρέχει.

**FTP Protocol:** Πρωτόκολλο μεταφοράς αρχείων ανάμεσα σε έναν υπολογιστή και στον server όπου συνδέεται.

**Virtual machine:** Είναι η εξομοίωση ενός ξεχωριστού εικονικού υπολογιστή μέσα στον υπολογιστή μας. Ο "εικονικός" αυτός υπολογιστής έχει όλες τις λειτουργίες ενός υπολογιστή

## <span id="page-57-0"></span>**Βιβλιογραφία**

- <span id="page-57-2"></span><span id="page-57-1"></span>[1] Wikipedia: [https://en.wikipedia.org](https://en.wikipedia.org/)
- [2] Μανωλόπουλος Ι., Παπαδόπουλος Α.,(2006) Συστήματα Βάσης Δεδομένων Θεωρία και πρακτική εφαρμογή, Εκδόσεις Νέων Τεχνολογιών
- <span id="page-57-3"></span>[3] Ullman L. (2009), Εισαγωγή στις PHP 6 & MySQL 5 με Εικόνες, μτφ. Καραγεώργης Σ., Εκδόσεις Κλειδάριθμος
- <span id="page-57-4"></span>[4] Apache:<https://www.apachefriends.org/index.html>
- <span id="page-57-5"></span>[5] Php:<http://php.net/manual/en/>
- <span id="page-57-6"></span>[6] Welling L., Thomson L., (2005), PHP and MySQL Web Development, Εκδόσεις Developer's Library
- <span id="page-57-7"></span>[7] Usage of server-side programming languages for websites: [https://w3techs.com/technologies/overview/programming\\_language/all](https://w3techs.com/technologies/overview/programming_language/all)
- <span id="page-57-8"></span>[8] MySQL:<https://dev.mysql.com/doc/>
- <span id="page-57-9"></span>[9] Nixon, R. (2015), Learning PHP, MySQL & Javascript (With jQuery, CSS & HTML5), Εκδόσεις O'Reilly
- <span id="page-57-10"></span>[10] HTML:<https://www.html.net/>
- <span id="page-57-11"></span>[11] Johnson G., (2013), Training Guide: Programming in HTML5 with JavaScript and CSS3, Εκδόσεις Microsoft Press
- <span id="page-57-12"></span>[12] CSS:<https://www.w3.org/Style/CSS/Overview.en.html>
- <span id="page-57-13"></span>[13] Lemay L., Colburn R., Kyrnin J. (2016), Sams Teach Yourself HTML, CSS, & JavaScript Web Publishing in One Hour a Day, Εκδόσεις Sams,
- <span id="page-57-14"></span>[14] Javascript:<https://www.javascript.com/>
- <span id="page-57-15"></span>[15] phpMyAdmin:<https://www.phpmyadmin.net/>
- <span id="page-57-16"></span>[16] Putty:<http://www.putty.org/>
- <span id="page-57-17"></span>[17] Winscp:<https://winscp.net/eng/index.php>
- <span id="page-57-18"></span>[18] Gutmans A., Bakken S., Rethans D., (2005), PHP 5 Power Programming, Eκδόσεις Pearson Education Inc.